# **SIEMENS**

# **MICROMASTER 411**  DeviceNet Option Module

**Operating Instructions Edition 06/02** 

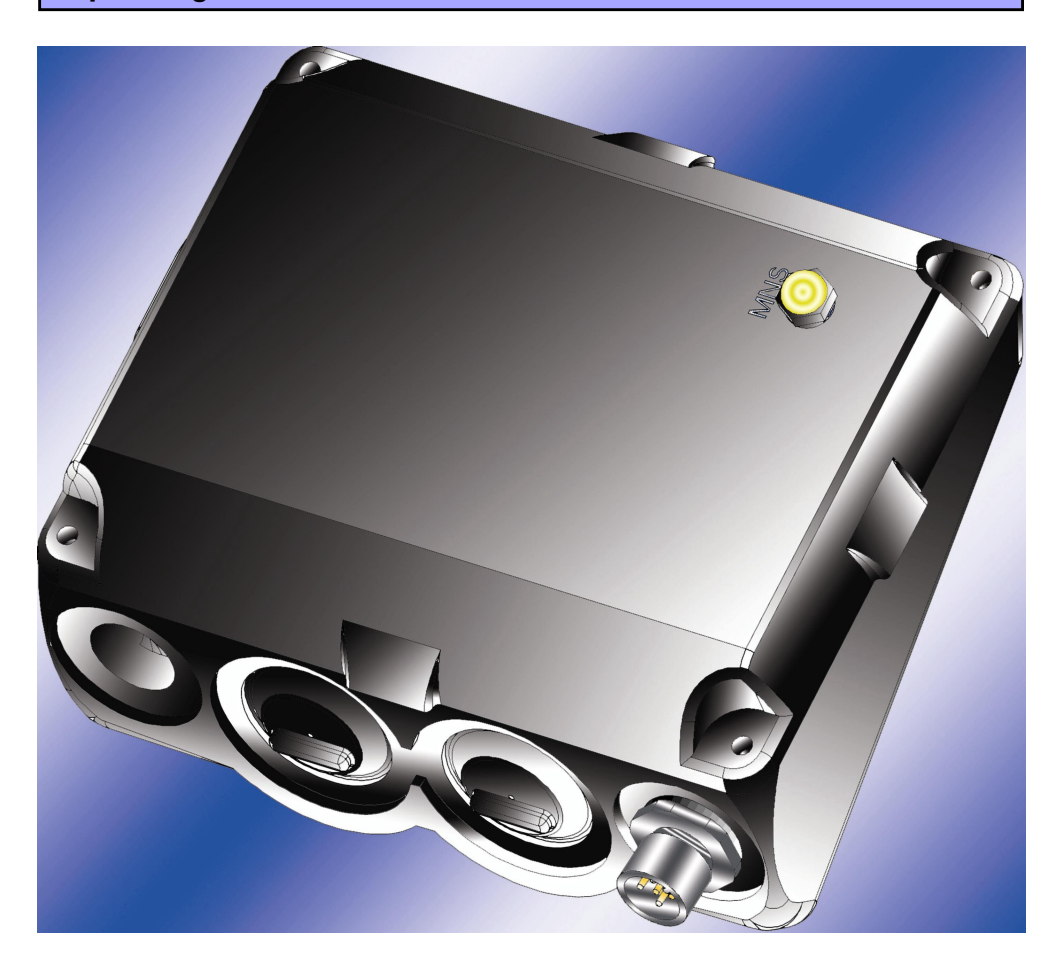

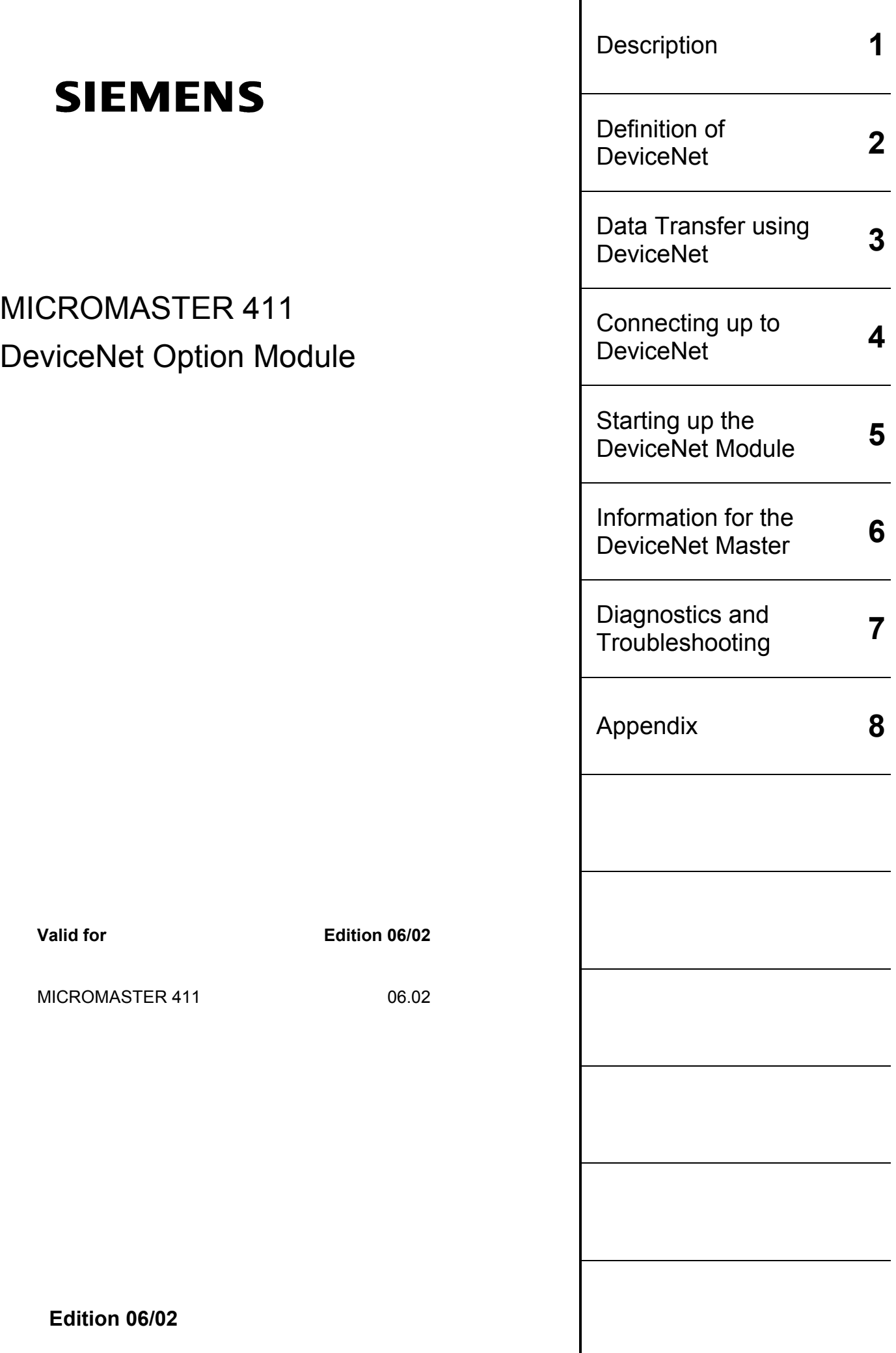

Further information can be obtained from Internet website: http://www.siemens.de/micromaster

Approved Siemens Quality for Software and Training is to DIN ISO 9001, Reg. No. 2160-01

The reproduction, transmission or use of this document, or its contents is not permitted unless authorized in writing. Offenders will be liable for damages. All rights including rights created by patent grant or registration of a utility model or design are reserved.

© Siemens AG 2002. All Rights Reserved.

MICROMASTER<sup>®</sup> is a registered trademark of Siemens<br>DeviceNet<sup>TM</sup> is a trademark of Open DeviceNet Ve is a trademark of Open DeviceNet Vendor Association (O.D.V.A.)

Other functions not described in this document may be available. However, this fact shall not constitute an obligation to supply such functions with a new control, or when servicing.

We have checked that the contents of this document correspond to the hardware and software described. There may be discrepancies nevertheless, and no guarantee can be given that they are completely identical. The information contained in this document is reviewed regularly and any necessary changes will be included in the next edition. We welcome suggestions for improvement.

Siemens handbooks are printed on chlorine-free paper that has been produced from managed sustainable forests. No solvents have been used in the printing or binding process. Document subject to change without prior notice.

Order number: Printed in the Federal of Germany Siemens-Aktiengesellschaft.

# **Definitions, warnings**

### **Qualified personnel**

For the purpose of this Instruction Manual and product labels, a "Qualified person" is someone who is familiar with the installation, mounting, start-up and operation of the equipment and the hazards involved.

He or she must have the following qualifications:

- $\blacktriangleright$ Trained and authorized to energize, de-energize, clear, ground and tag circuits and equipment in accordance with established safety procedures.
- $\blacktriangleright$ Trained in the proper care and use of protective equipment in accordance with established safety procedures.
- $\triangleright$ Trained in rendering first aid.

### **Safety guidelines**

This manual contains notices intended to ensure your personal safety, as well as to protect products and connected equipment against damage. Information relating to your personal safety is highlighted by a warning triangle. Warnings about property damage are displayed without a warning triangle. Depending on the degree of risk involved, safety-related information is presented in the following categories:

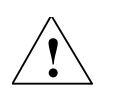

### **DANGER**

For the purpose of this documentation and the product warning labels, "Danger" indicates that death, severe personal injury or substantial damage to property **will** result if proper precautions are not taken.

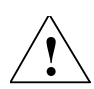

### **WARNING**

For the purpose of this documentation and the product warning labels, "Warning" indicates that death, severe personal injury or substantial damage to property **can** result if proper precautions are not taken.

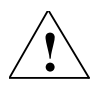

### **CAUTION**

With a warning triangle, "Caution" indicates that minor personal injury can result if proper precautions are not taken.

### **CAUTION**

Without a warning triangle, "Caution" indicates that material damage can result if proper precautions are not taken.

### **ATTENTION**

indicates that an undesirable effect or state can occur if attention is not paid to the advice given.

### **NOTE**

For the purpose of this documentation, "Note" indicates important information relating to the product or highlights part of the documentation for special attention.

### **User documentation**

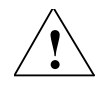

### **WARNING**

Before installing and commissioning, please read these safety instructions and warnings carefully and all the warning labels attached to the equipment. Make sure that the warning labels are kept in a legible condition and replace missing or damaged labels.

### **Proper use**

Please note the following:

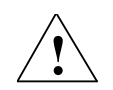

### **WARNING**

This equipment contains dangerous voltages and controls potentially dangerous rotating mechanical parts.

Non-compliance with Warnings or failure to follow the instructions contained in this manual can result in loss of life, severe personal injury or serious damage to property.

Only suitably qualified personnel should work on this equipment, and only after becoming familiar with all safety notices and maintenance procedures contained in this manual.

The successful and safe operation of this equipment is dependent upon its proper handling, storage, installation, operation and maintenance.

National safety regulations are also applicable.

# **Table of Contents**

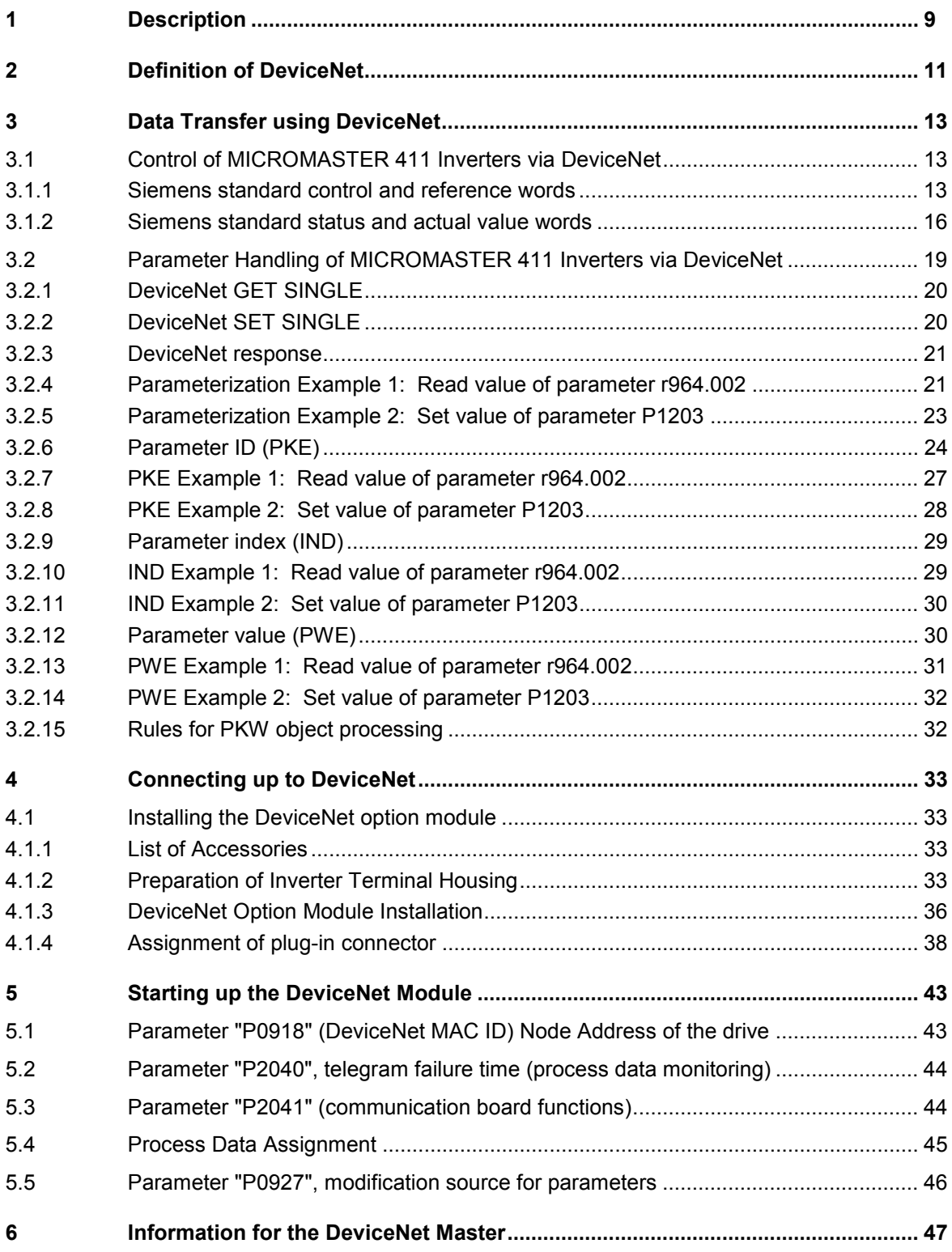

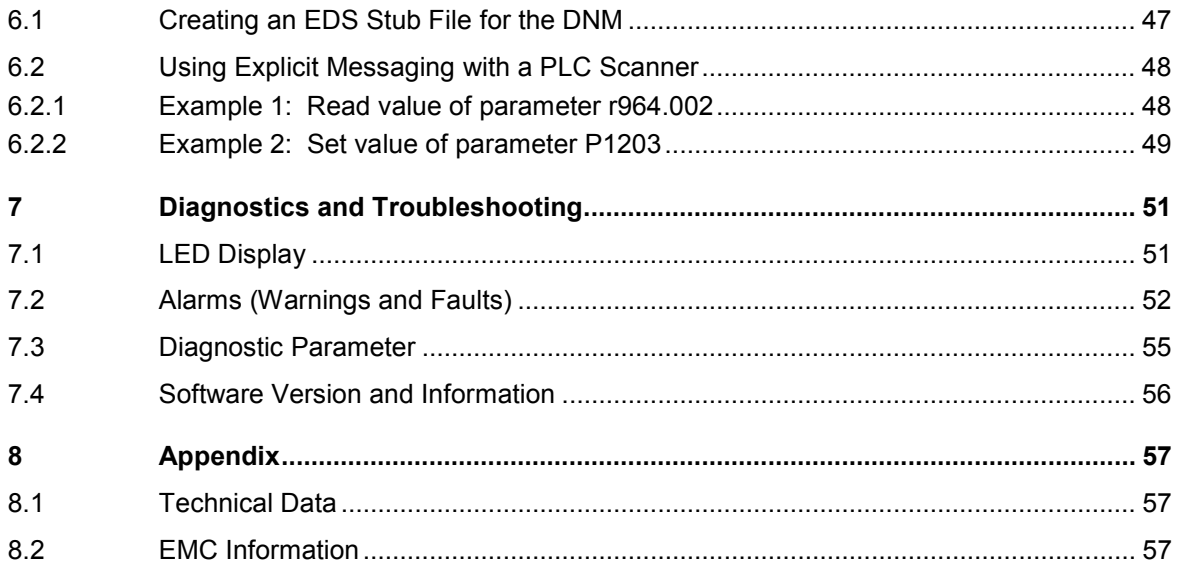

# **1 Description**

The DeviceNet™ Module (DNM) communication option is for linking the MICROMASTER 411 series inverters to higher-level automation systems.

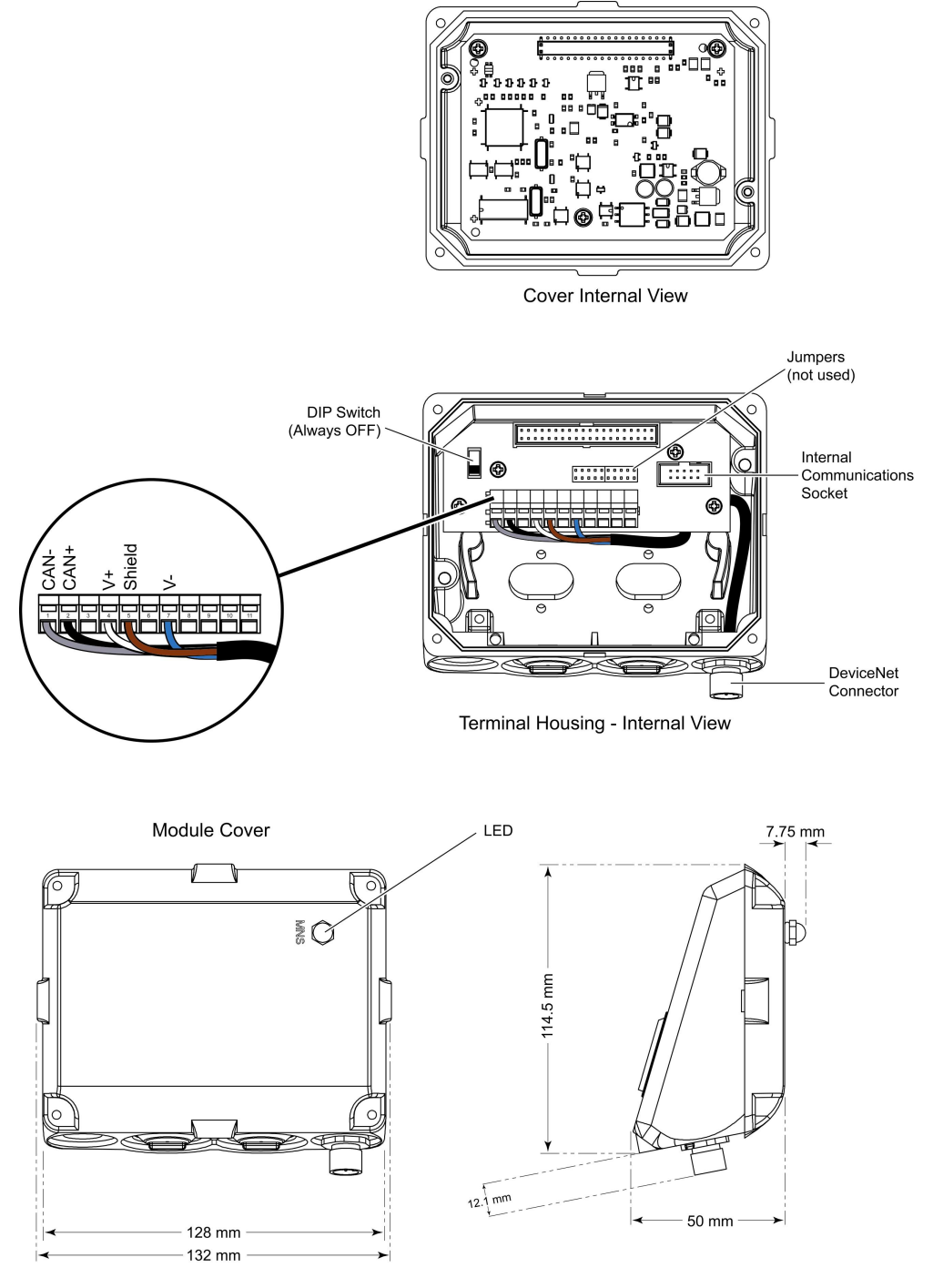

Figure 1-1 View of the MICROMASTER 411 DeviceNet Option Module

### **Technical Data**

The DeviceNet option module is technically described by DeviceNet as an isolated node with a transceiver powered by the DeviceNet network. This means that the module is powered by both the DeviceNet network and the MICROMASTER 411 inverter. In this case, the transceiver and half of the optocouplers are powered by the network and the rest of the module is powered by the MICROMASTER 411 inverter which is connected to a power supply.

Detailed diagnostic information can be directly read from the DeviceNet option module diagnostics memory using a diagnostics parameter.

The DeviceNet option module operates at 125, 250 and 500 kBaud.

### **NOTES**

- 1. The Bus Termination DIP switch should always be in the OFF position.
- 2. The Jumpers in the Terminal Housing have no function in the DeviceNet Module. Any settings of the jumpers will be ignored by the DeviceNet Module.

### **Functionality**

- -The MICROMASTER 411 DeviceNet option module supports both DeviceNet Explicit Messages and I/O Messages to implement the equivalent of the process data and parameter data portions of drive communications.
- > The MICROMASTER 411 DeviceNet option module supports the Predefined Master/Slave Connection Set as defined in the DeviceNet specification. Poll I/O messages are supported.
- > The MICROMASTER 411 DeviceNet option module follows the DeviceNet Device Profile for the Communication Adapter (Device Type 12). The Communication Adapter Profile was chosen so that all the flexibility and advanced features of the MICROMASTER 411 inverter could be used by the DeviceNet master by using vendor specific assemblies.
- > The vendor specific PKW object is used to read and change drive parameters by the master using DeviceNet. The explicit messaging channel is used. Using this PKW object, the user has free access to all parameters in the base drive via DeviceNet. Examples include: Reading-out detailed diagnostic information, fault messages etc. Thus, without influencing the performance of the process data transfer, additional information can be requested by a higher-level system (for example a PC) for drive visualization.

# **2 Definition of DeviceNet**

### **Definition**

DeviceNet is an international, open fieldbus standard maintained by the Open DeviceNet Vendor Association (O.D.V.A.). The DeviceNet communication link is based on a broadcast-oriented, communications protocol – the Controller Area Network (CAN). DeviceNet has been standardized by CENELEC as EN 50325 The actual CAN data telegram consists of the protocol header, the CAN identifier, up to 8 bytes of useful data and the protocol trailer. However, the methods used by DeviceNet allow a useful data area to be any reasonable length. If data longer than 8 bytes is required, a fragmentation protocol allows the data to be sent as series of telegrams.

### **General Information**

When transferring useful data on DeviceNet, a differentiation is made between process data (PZD) and parameter data (PKW).

The process data area for MICROMASTER 411 inverters consists of up to 10 words (depending on the model number of the MICROMASTER 411 inverter). Normally only process data is used to communicate to the drive by sending and receiving PZD data. This process data is sent by a DeviceNet method called ″polled I/O″.

The DeviceNet option module groups these 10 words with the first 4 PZD words in a freely assignable (BICO) form.

Entirely separate from the process data, the PKW data is used for parameter access. It is normally not used by DeviceNet– since drive commissioning is performed by DriveMonitor/STARTER, Drive ES or other means.

Using the vendor specific PKW object (which will be described later), the PKW useful data area consists of:

- (1) 2 words or 4 bytes for parameter value read tasks (called a "Get" DeviceNet service)
- (2) 4 words or 8 bytes for parameter value change tasks (called a "Set" DeviceNet service)
- (3) 3 words or 6 bytes for parameter value responses.

### **Summary of Data Exchange using DeviceNet**

The DeviceNet option module messages can be roughly sub-divided into three areas:

- -DeviceNet Configuration data, i.e. channel allocation, time-outs, and I/O assembly selections which use Explicit Messages, and
- > Process data, i.e. control words, setpoints/reference values and status information and actual values which use I/O Messages, and
- $\blacktriangleright$ Drive parameter data to read/write drive parameter values which use the vendor specific PKW object and Explicit Messages.

# **3 Data Transfer using DeviceNet**

### **3.1 Control of MICROMASTER 411 Inverters via DeviceNet**

### **I/O Data words (Process data - PZD)**

Using the process data area, all of the information is transferred that is required to control a drive for a particular technological process. Control information (control words) and setpoints are sent to the drive from the DeviceNet master. Information regarding the drive status (status words) and actual values are transferred in the other direction.

The DeviceNet option module (DNM) stores the received process data in the drive memory in the same sequence as it is transmitted in the telegram. Each word can be used, for example the second word in the process data area of the telegram can be used as the as speed setpoint to the ramp-function generator. The same mechanism is also true for other setpoints and for each individual control word bit. This mechanism is also true for data traffic in the opposite direction when transferring actual values and status words back to the master.

### **3.1.1 Siemens standard control and reference words**

The flexible Siemens vendor specific I/O assembly is used by setting  $P2041.01 =$ 120 through 123, the consumed connection path is made up of 4 to 10 control words, depending on the value of P2041.01 (refer to section 5.3). Following the assembly definitions are the bit by bit definition of control word 1 and control word 2.

### **Assembly #120**

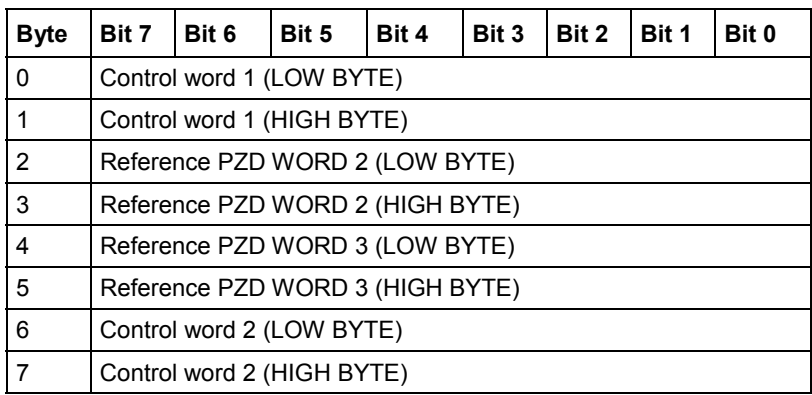

### **Detailed description of control word 1**

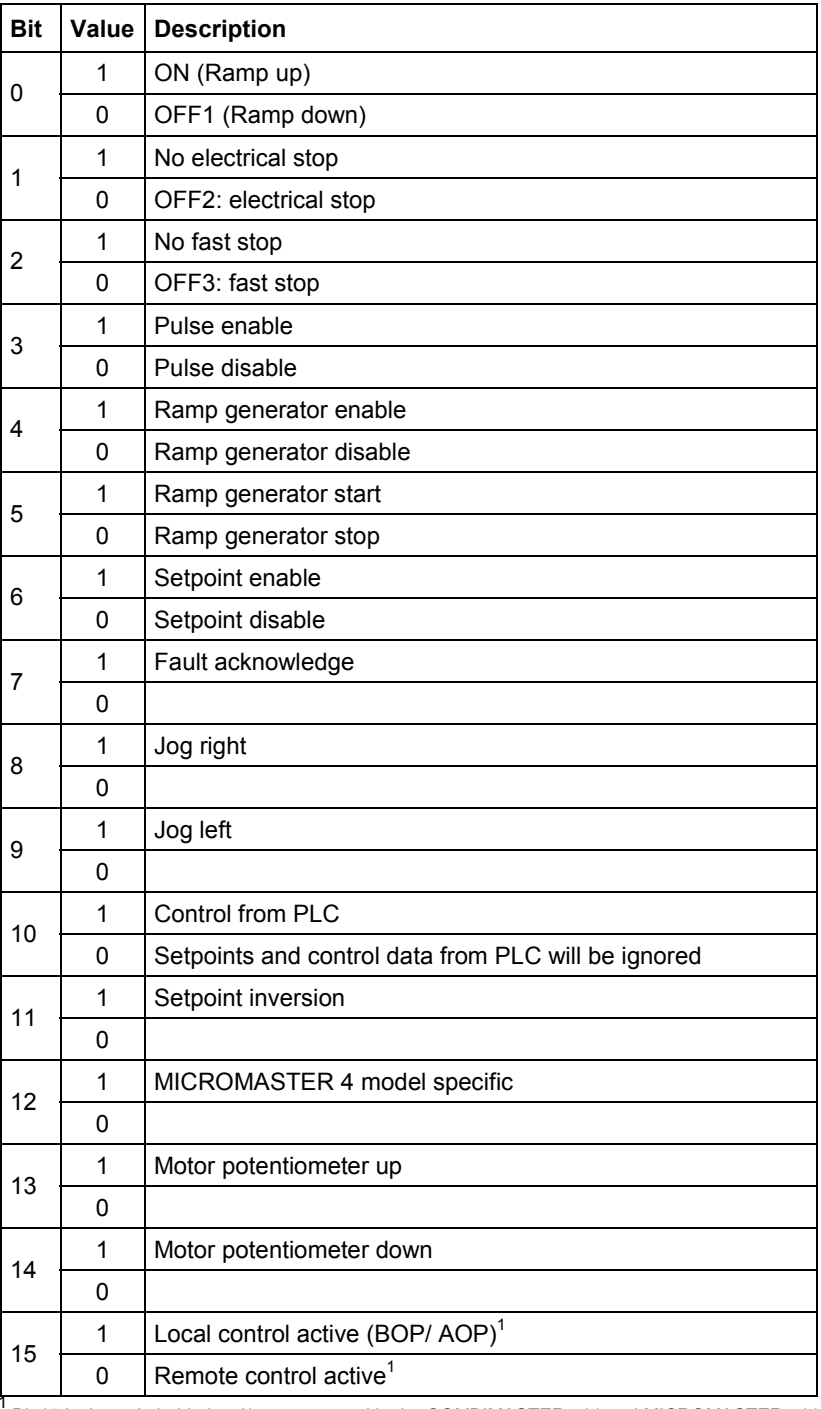

<sup>1</sup> Bit 15 is the switchable local/remote control in the COMBIMASTER 411 and MICROMASTER 411. This bit switches the parameter P0719 between Index 0 and Index 1. In the factory setting P0719 is Index 0 to 0 = optionally programmable BICO parameter and Index 1 to 11= BOP and MOP-target value. This means that when the local operation = Index 0 the parameters for the source code can be set via P0700 and the parameters for the selection of the frequency target value can be set via P1000. For remote operation the Index 1 is active and it is switched to operation via the basic operation field (BOP).

Normally, control word 1 will be received by the drive as the first word in the I/O consumed connection.

٦

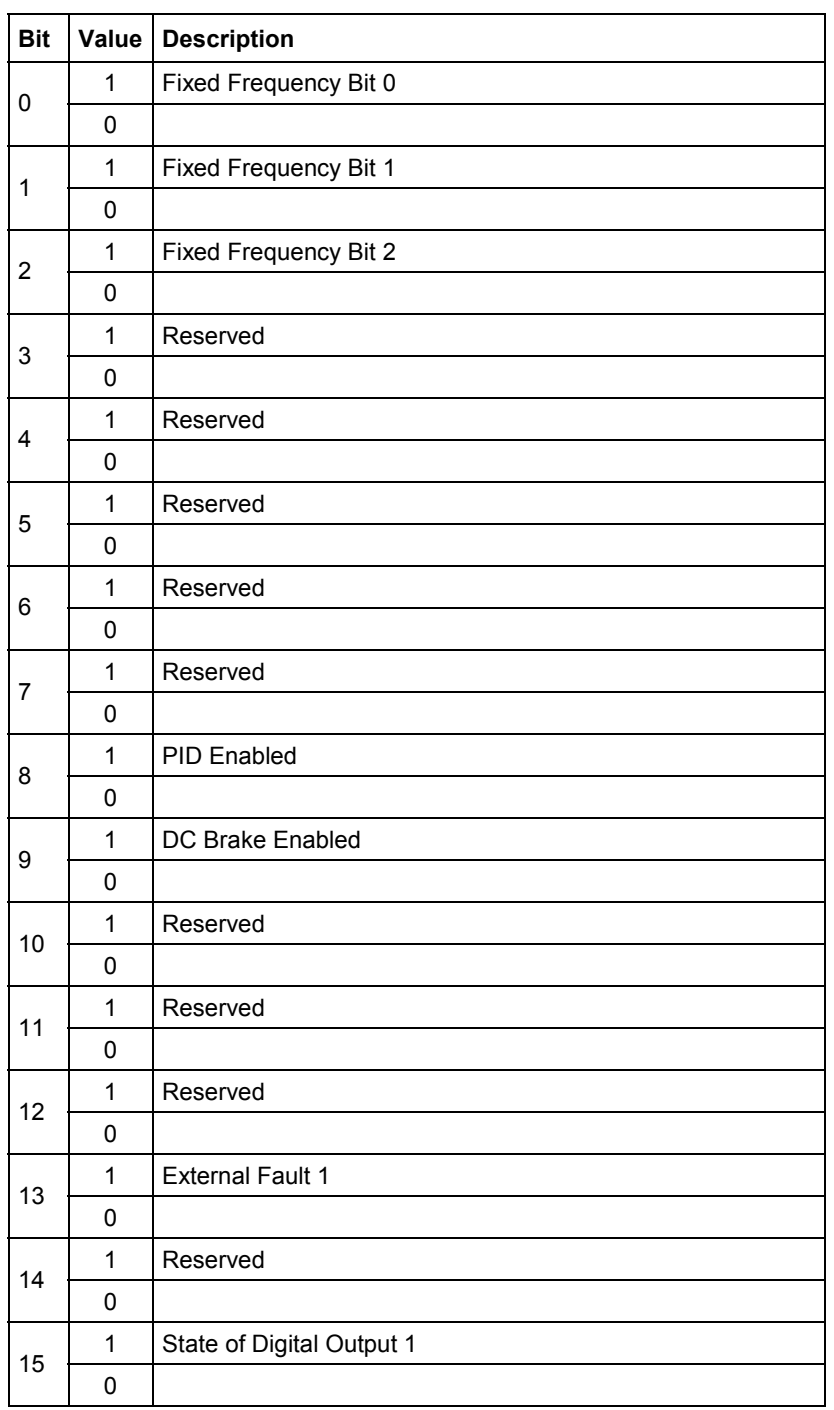

### **Detailed description of control word 2**

Normally, control word 2 will be received by the drive as the fourth word in the I/O consumed connection.

### **3.1.2 Siemens standard status and actual value words**

The flexible Siemens vendor specific I/O assembly is used by setting P2040.01 = 170 through 173, the produced connection path is made up of 4 to 10 status/actual value words, depending on the value of P2041.00 (refer to section 5.3). Following the assembly definitions are the bit by bit definition of status word 1 and status word 2.

### **Assembly #170**

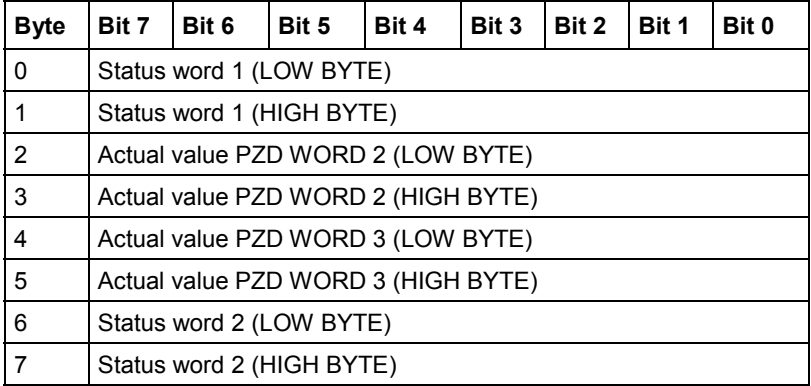

 $\overline{\phantom{0}}$ 

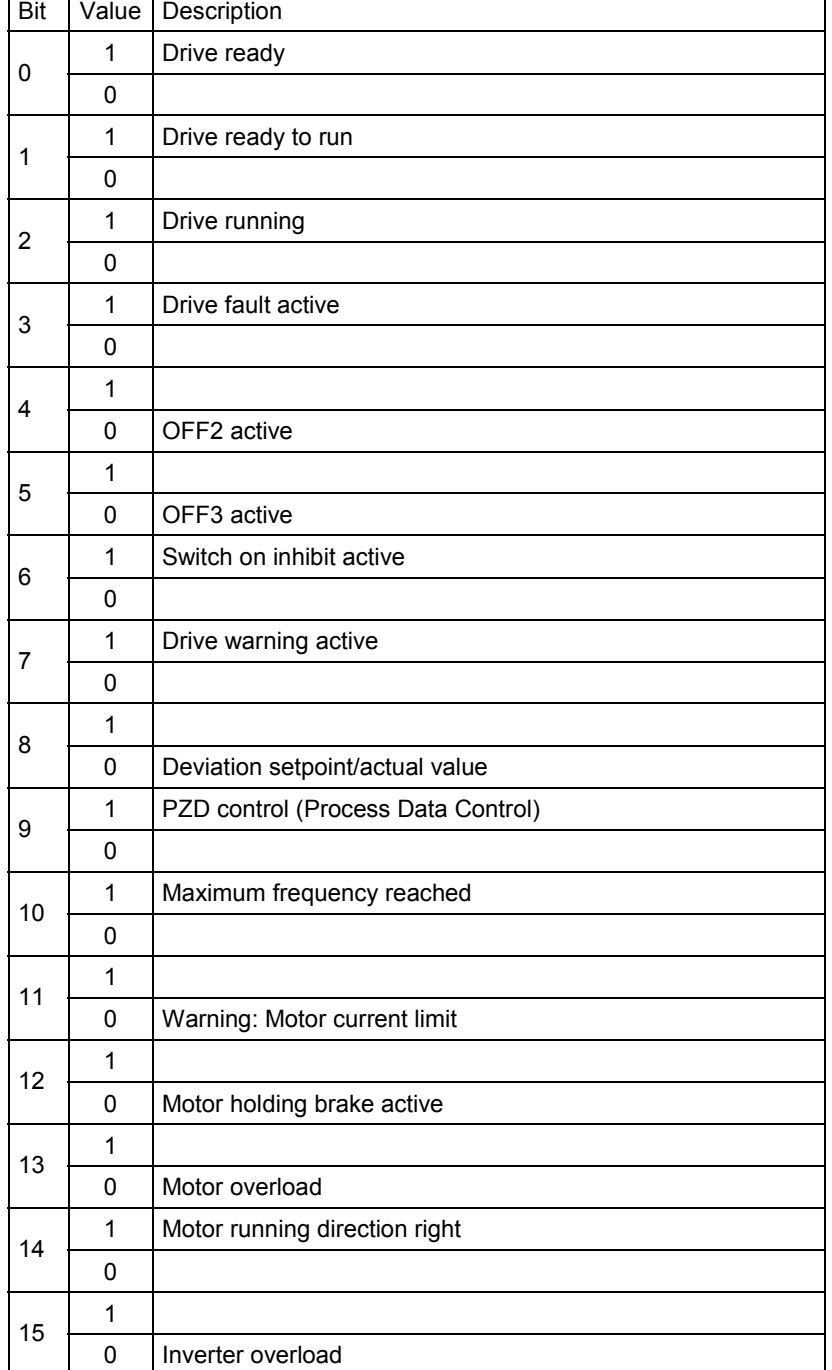

### **Detailed description of status word 1**

Normally, status word 1 will be sent by the drive as the first word in the I/O produced connection.

### **Detailed description of status word 2**

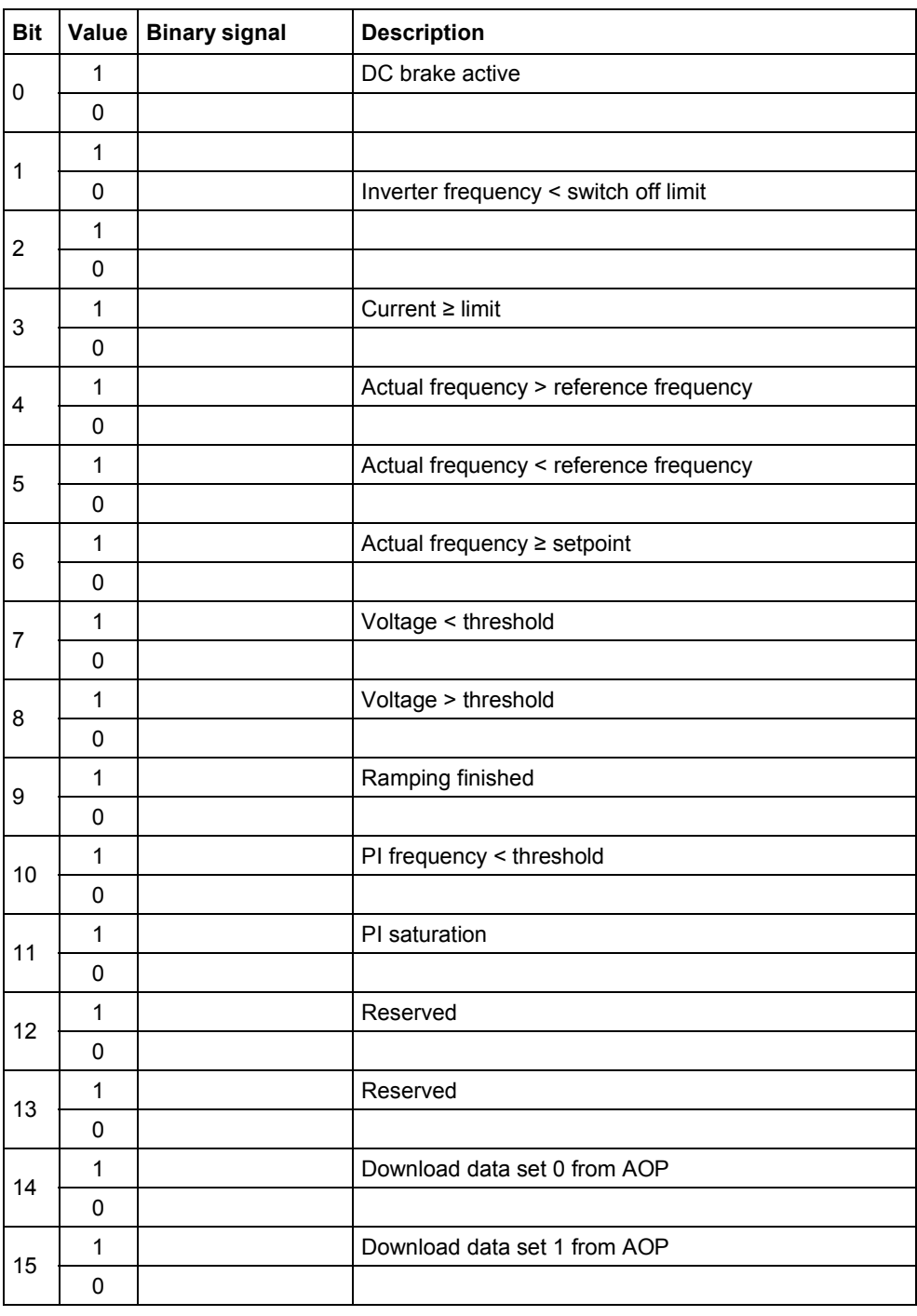

Normally status word 2 will be sent by the drive as the fourth word in the I/O produced connection.

### **3.2 Parameter Handling of MICROMASTER 411 Inverters via DeviceNet**

### **Parameter data (PKW)**

PKW data is used to read and change drive parameters. Normally it is not used by DeviceNet since drive commissioning is performed by DriveMonitor/STARTER, Drive ES or other means. If PKW data is not used, this section can be skipped.

The vendor specific PKW object is used to read and change drive parameters by the master using DeviceNet. The explicit messaging channel is used. Using this PKW object, the user has free access to all parameters in the base drive via DeviceNet. Examples include: Reading-out detailed diagnostic information, fault messages etc.

### **Use of PKW object**

The vendor specific PKW object, class 100 (64 hex), is used to read and change MICROMASTER 411 inverter parameters by the DeviceNet Master. The explicit messaging mode is used.

In this object, only 2 instances are implemented. Instance number 0 accesses the class attribute. Instance number 1 accesses all drive parameter numbers. For instance 1, the attribute number must presently always be 1. The first and second bytes of DeviceNet data are interpreted as a 16 bit word and contain the Parameter ID (PKE) which is defined later in section 3.2.6. The third byte of DeviceNet data (1 to 255) maps directly to the low byte of the Parameter index (IND) which is defined later in section 3.2.9. The fourth byte of DeviceNet data is interpreted as the high byte of the Parameter index (IND) and is presently always set to 0. For the set service, the fifth and sixth bytes of DeviceNet data are interpreted as a 16 bit word and contain the low word of the parameter value (PWE1) and the seventh and eighth bytes of DeviceNet data are interpreted as a 16 bit word and contain the high word of the parameter value (PWE2) which are defined later in section 3.2.12.

- A GET SINGLE service code is required for task ID's of 1, 4, 6, and 9. Task ID's are defined in section 3.2.1.
- A SET SINGLE service code is required for task ID's of 2, 3, 7, 8, 11, 12, 13, and 14.
- A not supported response is sent for task ID's of 0, 5, 10, and 15.

### **3.2.1 DeviceNet GET SINGLE**

This section contains technical DeviceNet details required if a generic DeviceNet master is used for explicit messages. If a PLC scanner will be used, this section and the following two sections (3.2.2 and 3.2.3) can be skipped and the section Using Explicit Messaging with a PLC Scanner (section 6.2) should be referenced instead.

A GET SINGLE is sent as a fragmented explicit message. It uses 9 bytes.

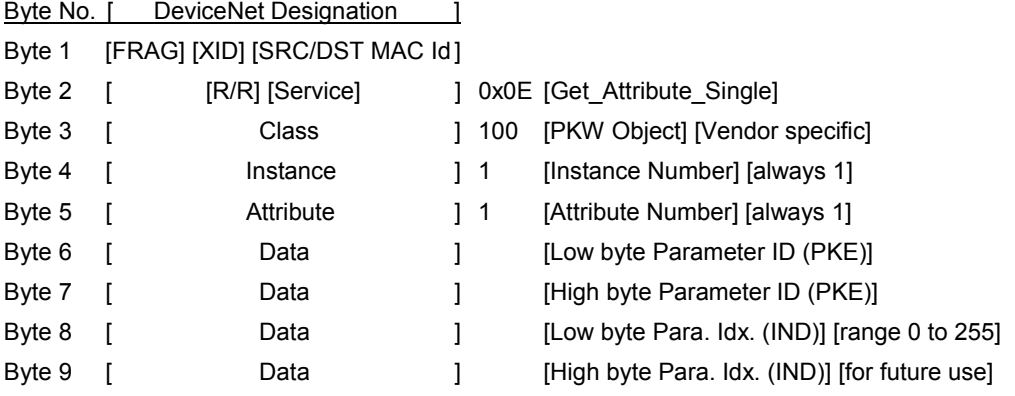

### **3.2.2 DeviceNet SET SINGLE**

This section also contains technical DeviceNet details required if a generic DeviceNet master is used for explicit messages. If a PLC scanner will be used, this section and the following section (3.2.3) can be skipped and the section Using Explicit Messaging with a PLC Scanner (section 6.2) should be referenced instead. A SET SINGLE is sent as a fragmented explicit message. It uses 14 bytes.

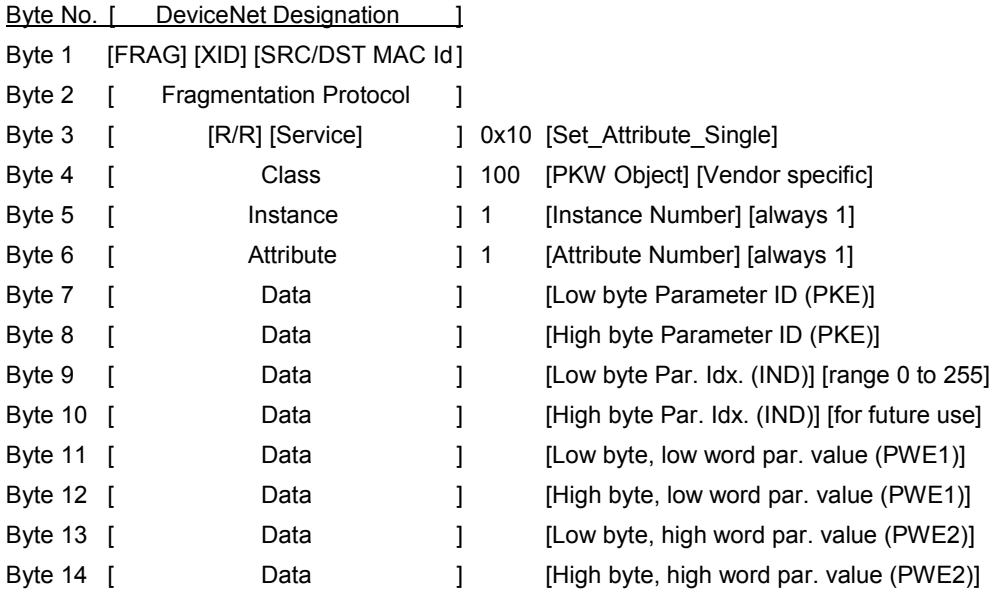

### **3.2.3 DeviceNet response**

This section also contains technical DeviceNet details required if a generic DeviceNet master is used for explicit messages. If a PLC scanner will be used, this section can be skipped and the section Using Explicit Messaging with a PLC Scanner (section 6.2) should be referenced instead.

The response is always be sent as a non-fragmented explicit message. It uses 8 bytes.

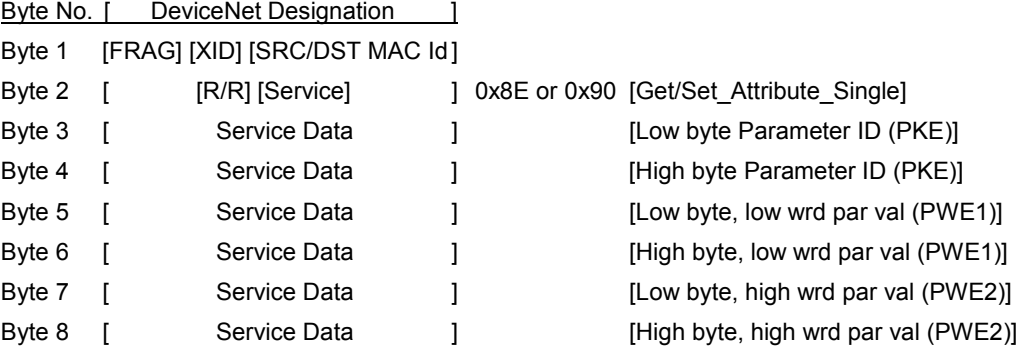

### **3.2.4 Parameterization Example 1: Read value of parameter r964.002**

To read parameter r964.002, we would use a Get\_Attribute\_Single service code with class #100, instance #1, and attribute #1. The first 2 data bytes make up a data word of 63C4 hex [task Parameter ID (PKE)]. The third and fourth data bytes make up a data word of 3 [Parameter index (IND)]. For more details, refer to example 1 in the Parameter ID (PKE) section 3.2.6 and in the Parameter index (IND) section 3.2.9 later.

The GET SINGLE that would be sent by the master:

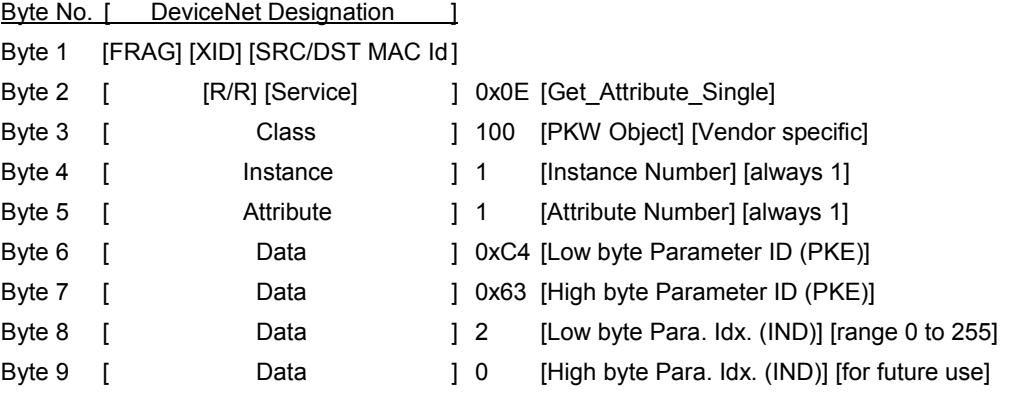

The response that would be sent by the drive:

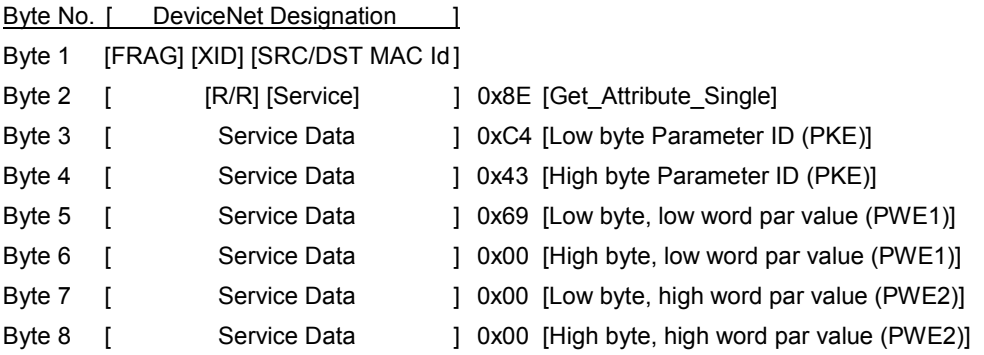

Bytes 1 and 2 are part of the DeviceNet protocol.

The response from the drive starts with byte 3 which contains a value of C4 hex, followed by a data byte of 43 hex. These 2 data bytes make up a data word of 43C4 hex [response Parameter ID (PKE)]. For more details, refer to example 1 in the Parameter ID (PKE) section 3.2.6 later.

Next is a data byte of 69 hex, followed by a data byte of 00 hex. These 2 data bytes make up a data word of 0069 hex [low word parameter value (PWE1)]. Next is a data byte of 00 hex, followed by a data byte of 00 hex. These 2 data bytes make up a data word of 0000 hex [high word parameter value (PWE2)]. Thus, parameter r964.002 has a value of 0069 hex. For more details, refer to example 1 in the Parameter value (PWE) section 3.2.12 later.

### **3.2.5 Parameterization Example 2: Set value of parameter P1203**

To set parameter P1203 = 99 decimal, we would use a Set\_Attribute\_Single service code with class #100, instance #1, and attribute #1. The first  $\overline{2}$  data bytes make up a data word of E4B3 hex [task Parameter ID (PKE)]. The third and fourth data bytes make up a data word of 0 [Parameter index (IND)]. Because parameter is not indexed, the value of IND is 0. Next are two data bytes that make up a data word of 99 decimal or 0063 hex [low word parameter value (PWE1)]. Next are 2 more data bytes that make up a data word of 0000 hex [high word parameter value (PWE2)]. For more details, refer to example 2 in the Parameter ID (PKE) section 3.2.6, in the Parameter index (IND) section 3.2.9 later, and in the Parameter value (PWE) section 3.2.12 later.

The SET SINGLE that would be sent by the master:

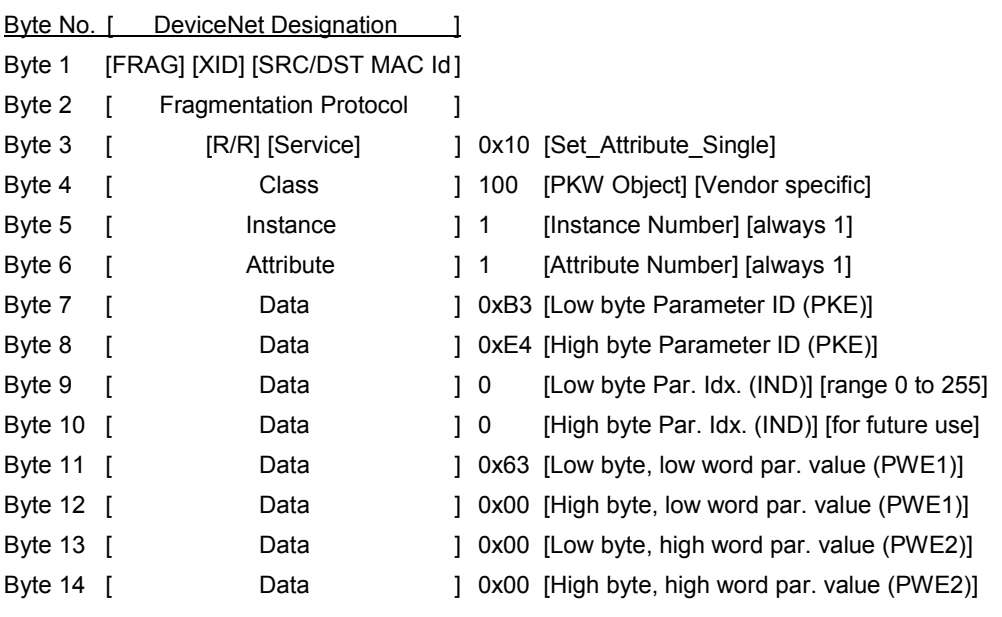

DeviceNet Option Module Operating Instructions

The response that would be sent by the drive:

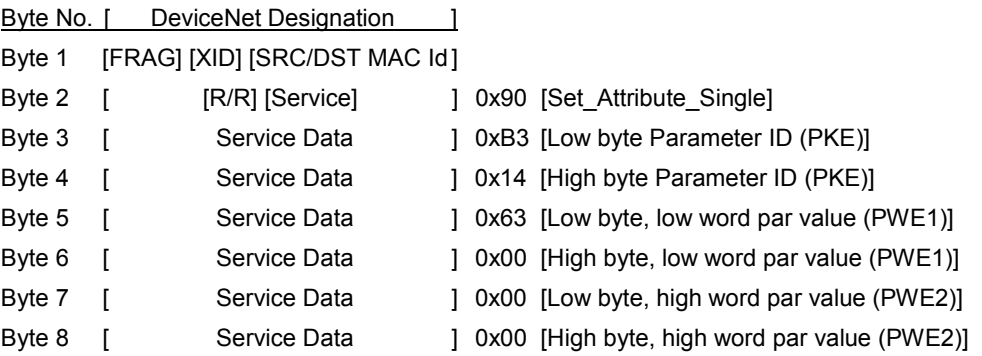

Bytes 1 and 2 are part of the DeviceNet protocol.

The response from the drive starts with byte 3 which contains a value of B3 hex, followed by a data byte of 14 hex. These 2 data bytes make up a data word of 14B3 hex [response Parameter ID (PKE)]. For more details, refer to example 2 in the Parameter ID (PKE) section 3.2.6 later.

Next is a data byte of 63 hex, followed by a data byte of 00 hex. These 2 data bytes make up a data word of 0063 hex or 99 decimal [low word parameter value (PWE1)]. Next is a data byte of 00 hex, followed by a another data byte of 00 hex. These 2 data bytes make up a data word of 0000 hex [high word parameter value (PWE2)]. Thus, parameter P1203 has a value of 99 decimal. For a more details, refer to example 2 in the Parameter value (PWE) section 3.2.12 later.

Following is a description of the terms used in the above explanations.

### **3.2.6 Parameter ID (PKE)**

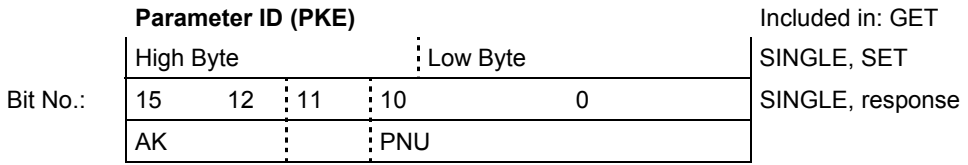

The parameter ID (PKE) is **always** a 16-bit value.

Bits 0 to 10 (PNU) contain the number of the required parameter. The significance of the parameters can be taken from the Section "Parameter list" of the drive Instruction Manual. To distinguish between base board parameter numbers P0000 – P1999 and P2000 – P3999 which share the same PNU numbers, the "Page Select" bit (bit 15) in the IND (see section 3.2.9) is used.

Bit 11 is reserved on the MICROMASTER 411 and must be set to 0.

Bits 12 to 15 (AK) contain the task- and response ID.

For the task telegram (DeviceNet master  $\rightarrow$  drive), you can take the significance of the task ID from Table 3-1. It corresponds to the definitions in the "PROFIBUS profile variable-speed drives". Supplement "Version 3.0" to this profile should be used. Only the task IDs that are supported by the DNM are shown in Table 3-1. Task IDs 11 to 14 are specific for MICROMASTER 411, and are not defined in the PROFIBUS profile.

| Task-          | <b>Significance</b>                                                              |                | <b>Response ID</b> |
|----------------|----------------------------------------------------------------------------------|----------------|--------------------|
| ID             |                                                                                  | positive       | negative           |
| $\mathbf{0}$   | No task                                                                          | $\Omega$       | 7 or 8             |
| 1              | Request parameter value                                                          | 1 or 2         |                    |
| $\overline{2}$ | Change parameter value (word) for non-indexed parameters                         |                |                    |
| 3              | Change parameter value (double word) for non-indexed parameters                  | 2              |                    |
| 4              | Request descriptive element 1                                                    | 4 or 5         |                    |
| 6              | Request parameter value (array) 1                                                | 4 or 5         |                    |
| 7              | Change parameter value (array, word) for indexed parameters 2                    | 4              |                    |
| 8              | Change parameter value (array, double word) for indexed parameters 2             | 5              |                    |
| 9              | Request the number of array elements                                             | 6              |                    |
| 11             | Change parameter value (array, double word) and store in the EEPROM <sup>2</sup> | 5              |                    |
| 12             | Change parameter value (array, word) and store in the EEPROM 2                   | 4              |                    |
| 13             | Change parameter value (double word) and store in the EEPROM                     | $\overline{2}$ |                    |
| 14             | Change parameter value (word) and store in the EEPROM                            |                |                    |

Table 3-1 Task IDs (DeviceNet master > converter)

<sup>1</sup> The desired element of the parameter description is specified in IND ( $2^{nd}$  word)

<sup>2</sup> The desired element of the indexed parameter is specified in IND ( $2^{nd}$  word)

For the response telegram (drive  $\rightarrow$  DeviceNet master), you can take the significance of the response ID from Table 3-2. It also corresponds to the definitions in the "PROFIBUS profile variable-speed drives". Supplement "Version 3.0" to this profile should be used. Depending on the task ID, only certain response IDs are possible. If the response ID has the value 7 (task cannot be executed), then an error number is deposited in parameter value1 (PWE1).

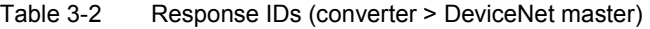

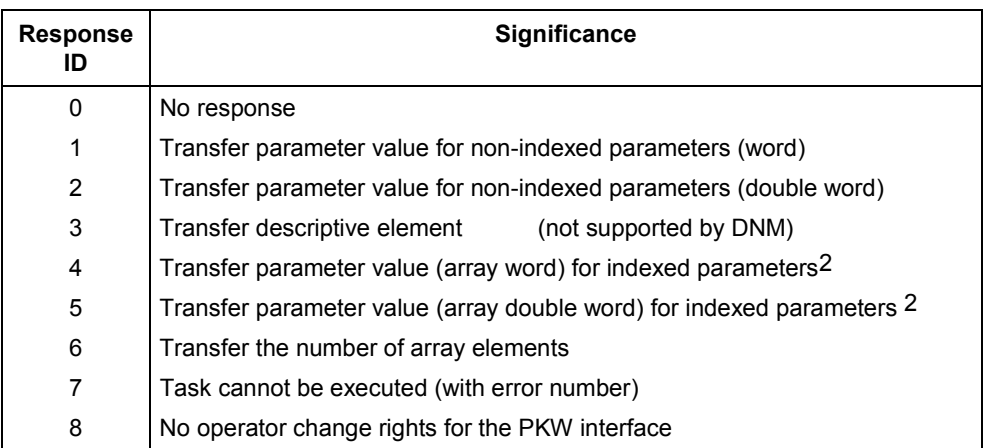

2 The required element of the indexed parameter is specified in IND

Error numbers for the response 'task cannot be executed' (drive parameters). The error numbers are transferred in the PWE1 word of the response.

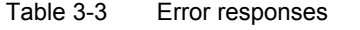

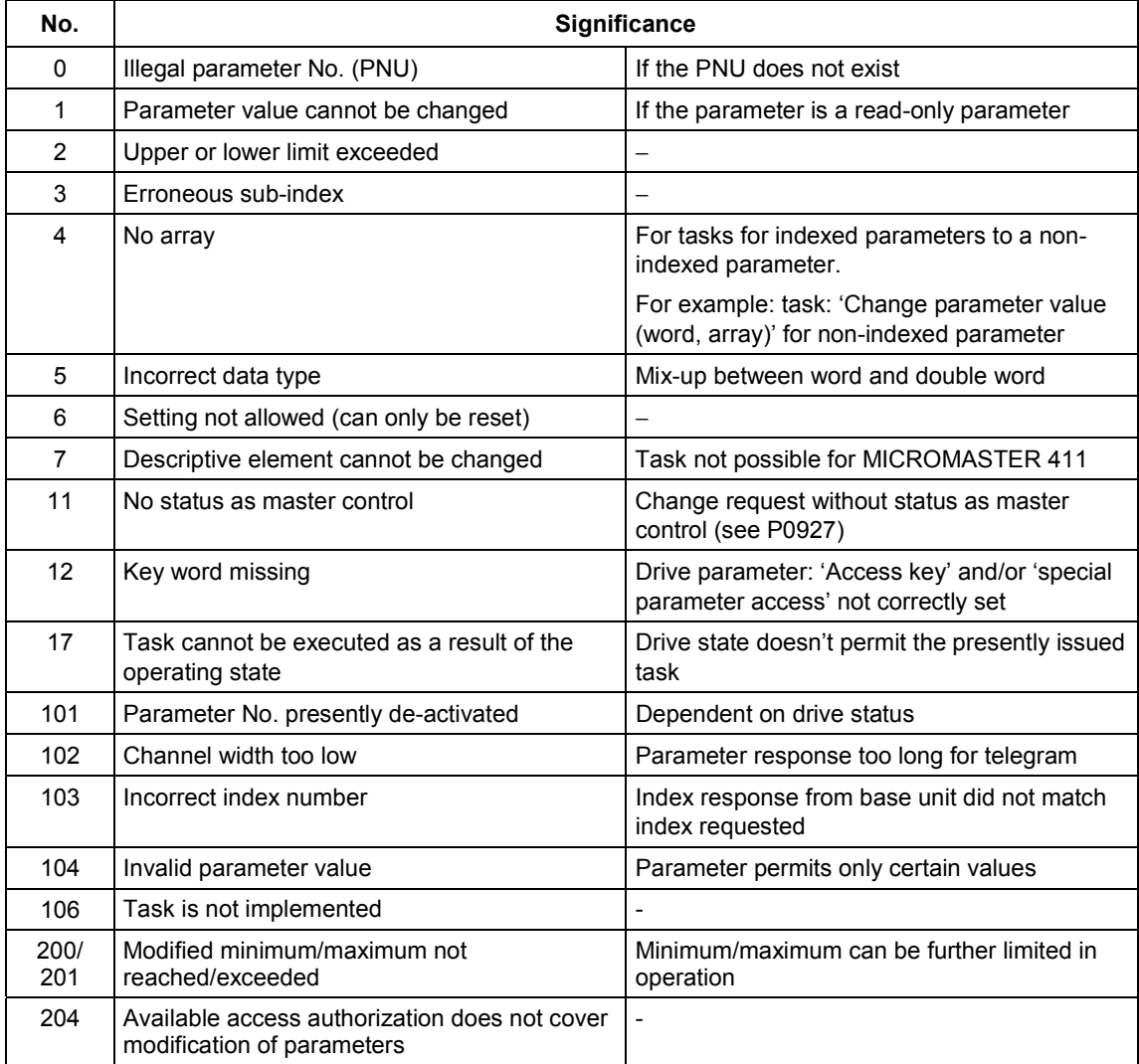

### **3.2.7 PKE Example 1: Read value of parameter r964.002**

This example details the decoding of the task PKE and the response PKE of example 1 in the Parameterization Example 1: Read value of parameter r964.002 section 3.2.4 previously.

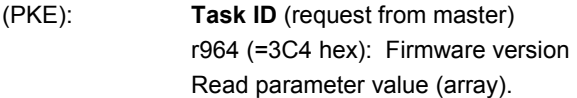

#### **Parameter ID (PKE)**

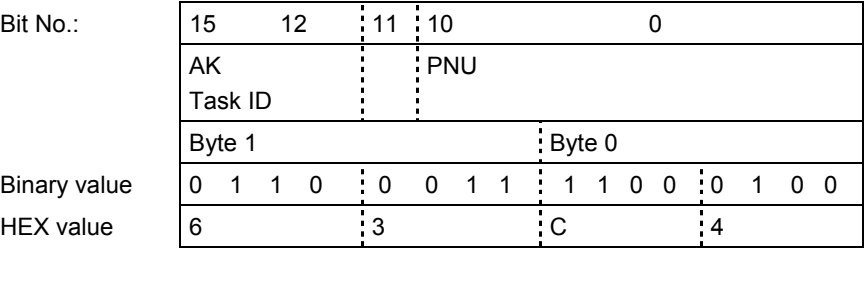

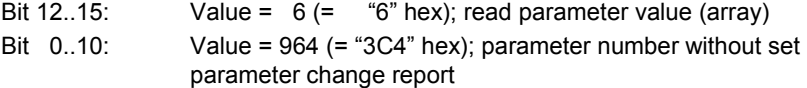

(PKE): **Response ID** (response from drive) r964 (=3C4 hex): Firmware version Transfer of requested parameter value (array).

#### **Parameter ID (PKE)**

| Bit No.:         | 15     | 12          |     | 11110     |     |  |             |  |                |           |  |            |  |
|------------------|--------|-------------|-----|-----------|-----|--|-------------|--|----------------|-----------|--|------------|--|
|                  | AK     |             |     |           | PNU |  |             |  |                |           |  |            |  |
|                  |        | Response ID |     |           |     |  |             |  |                |           |  |            |  |
|                  | Byte 1 |             |     |           |     |  | Byte 0      |  |                |           |  |            |  |
| Binary value     |        | 0           | - 0 | $\cdot$ 0 |     |  | 0 1 1 1 1 0 |  | $\overline{0}$ | $\cdot$ 0 |  | $0\quad 0$ |  |
| <b>HEX</b> value |        |             |     | - 3       |     |  | . C         |  |                | 4         |  |            |  |
|                  |        |             |     |           |     |  |             |  |                |           |  |            |  |

Bit 12..15: Bit 0..10: Value =  $4$  (= "4" hex); transfer parameter value (array) Value = 964 (= "3C4" hex); parameter number without set parameter change report

### **3.2.8 PKE Example 2: Set value of parameter P1203**

This example details the decoding of the task PKE and the response PKE of example 2 in the Parameterization Example 1: Read value of parameter r964.002 section 3.2.5 previously.

(PKE): **Task ID** (request from master) P1203 (=4B3 hex): Flying restart - search time Change parameter value (word) and store in the EEPROM.

#### **Parameter ID (PKE)**

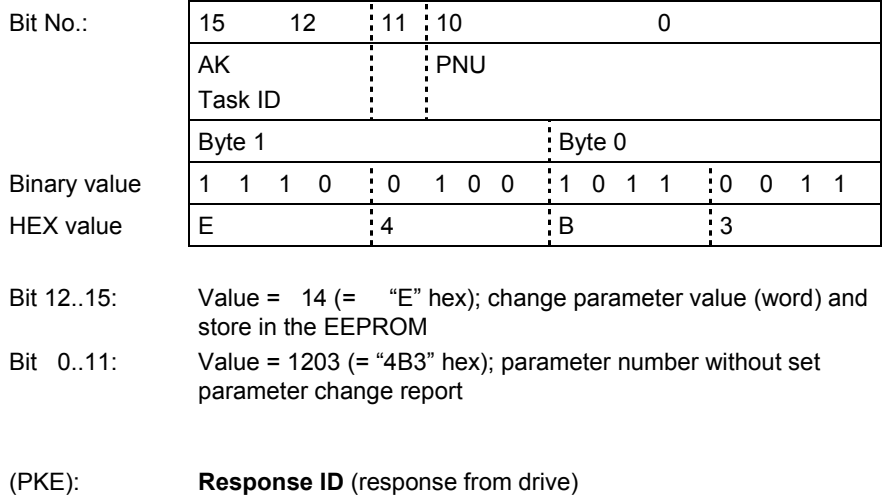

P1203 (=4B3 hex): Flying restart - search time Transfer of new value of changed parameter (array, word).

#### **Parameter ID (PKE)**

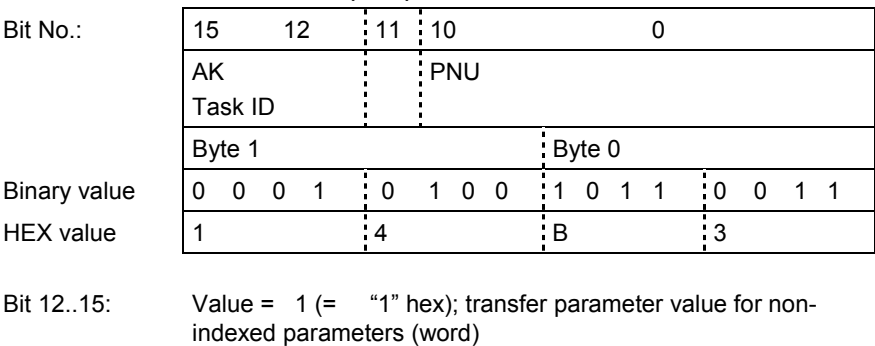

Bit 0..11: Value = 1203 (= "4B3" hex); parameter number without set parameter change report

### **3.2.9 Parameter index (IND)**

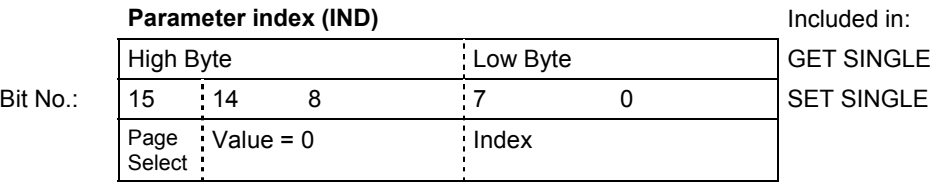

The index is an **8-bit value**, and for DeviceNet, is always transferred in the **least significant byte** (bits 0 to 7) of the parameter index (IND). The most significant byte (bits 8 to 15) of the parameter index (IND) has the "Page Select" bit (bit 15) and seven bits (bits 8 to 14) of 0. If this most significant byte (high byte) = 00, then the PKE requests the P or r base board parameters P0000 to P1999. If this most significant byte (high byte) is = 80 hex, then the PKE requests base board parameters P2000 to P3999.

For an indexed parameter, the required index is transferred. The significance of the indices can be taken from the Section "Parameter list" of the drive Instruction Manual.

For a descriptive element, the number of the required element is transferred. The significance of the descriptive elements can be taken from the "PROFIBUS profile variable-speed drives". Supplement "Version 3.0" to this profile should be used.

### **3.2.10 IND Example 1: Read value of parameter r964.002**

This example details the decoding of the task IND of example 1 in the Parameterization Example 1: Read value of parameter r964.002 section 3.2.4 previously.

(IND): R964 (=3C4 hex): Firmware version Read parameter value with index 2.

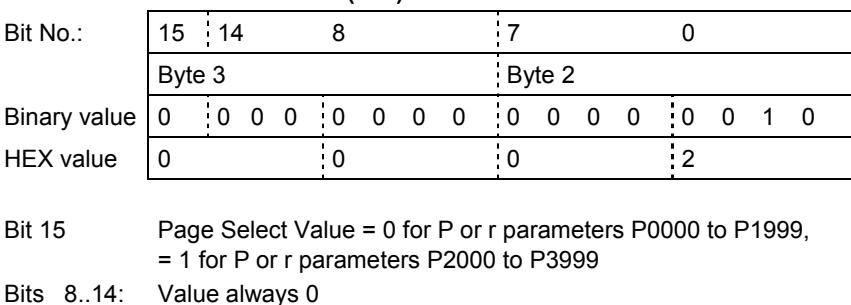

### **Parameter index (IND)**

Bits 0....7: Index of parameter or the number of the descriptive element

### **3.2.11 IND Example 2: Set value of parameter P1203**

This example details the decoding of the task IND of example 2 in the Parameterization Example 2: Set value of parameter P1203 section 3.2.5 previously.

(IND): P1203 (=4B3 hex): Flying restart - search time Parameter is not indexed, therefore value of index = 0.

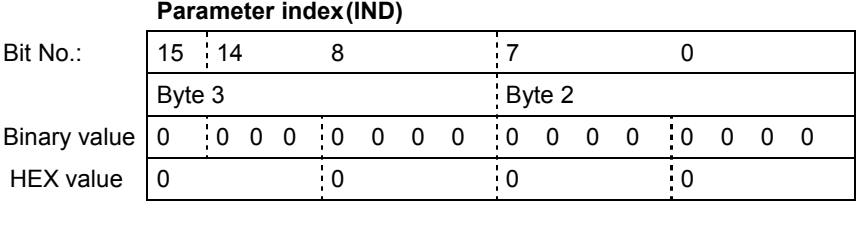

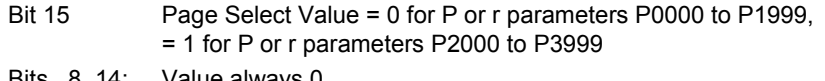

Bits 8..14: Value always 0

Bits 0....7: Index of parameter or the number of the descriptive element

### **3.2.12 Parameter value (PWE)**

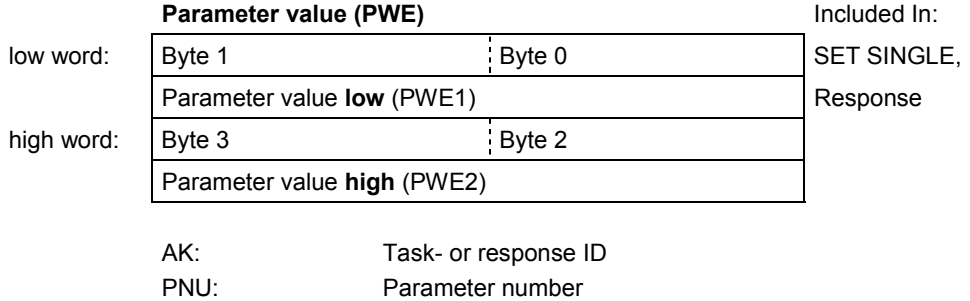

The parameter value (PWE) is **always** transferred as double word (32 bit). **Only one** parameter value can be transferred in a telegram.

A 32-bit parameter value is comprised of PWE1 (least significant word) and PWE2 (most significant word).

A 16-bit parameter value is transferred in PWE1 (least significant word). In this case, PWE2 (most significant word), must be set to 0.

### **3.2.13 PWE Example 1: Read value of parameter r964.002**

This example details the decoding of the task PWE of example 1 in the Parameterization Example 1: Read value of parameter r964.002 section 3.2.4 previously. Since this example was a GET SINGLE, the PWE is only used in the response from the drive. Since the response ID of the PKW was 4, the parameter is a 16 bit parameter and the value is completely contained in PWE1. If the response ID of the PKW had been 5, the parameter would have been a 32 bit parameter and the value would have been contained in PWE1 and PWE2.

(PWE): r964 (=3C4 hex): Firmware version Read parameter value with index 2.

| Low word<br>(PWE1)   | Byte 1                                                                         |           | Byte 0     |     |  |  |
|----------------------|--------------------------------------------------------------------------------|-----------|------------|-----|--|--|
| Bit No.:             | 15                                                                             | 8         |            | 0   |  |  |
| Hex value            | 0                                                                              | $\cdot$ 0 | 6          | : 9 |  |  |
| High word<br>(PWE2)  | Byte 3                                                                         |           | Byte 2     |     |  |  |
| Bit No.:             | 31                                                                             | - 24      | $\cdot$ 23 | 16  |  |  |
| Hex value            | 0                                                                              | $\Omega$  | : 0        | : 0 |  |  |
| <b>Bits</b><br>0.15: | Parameter value for 16-bit parameter or low component for 32-<br>bit parameter |           |            |     |  |  |
| Bits 1631:           | Value = 0 for 16-bit parameter or high component for 32-bit                    |           |            |     |  |  |

#### **Parameter value (PWE)**

parameter

### **3.2.14 PWE Example 2: Set value of parameter P1203**

This example details the decoding of the task PWE of example 2 in the Parameterization Example 2: Set value of parameter P1203 section 3.2.5 previously. Since the response ID of the PKW was 1, the parameter is a 16 bit parameter and the value is completely contained in PWE1. If the response ID of the PKW had been 2, the parameter would have been a 32 bit parameter and the value would have been contained in PWE1 and PWE2.

(PWE): P1203 (=4B3 hex): Flying restart - search time Change the parameter value to 99 decimal (=0063 hex).

| Low word<br>(PWE1)  | Byte 1 |     | Byte 0 |           |
|---------------------|--------|-----|--------|-----------|
| Bit No.:            | 15     | 8   |        |           |
| Hex value           | 0      | ۰0  | - 6    | $\cdot$ 3 |
|                     |        |     |        |           |
| High word<br>(PWE2) | Byte 3 |     | Byte 2 |           |
| Bit No.:            | 31     | 24  | 23     | 16        |
| Hex value           | 0      | : 0 | : 0    | : 0       |

#### **Parameter value (PWE)**

- Bits 0..15: Parameter value for 16-bit parameter or low component for 32 bit parameter
- Bits 16..31: Value = 0 for 16-bit parameter or high component for 32-bit parameter

### **3.2.15 Rules for PKW object processing**

- > The length of the task can be 2 words (for a GET SINGLE) or 4 words (for a SET SINGLE). The length of the response is always 3 words
- $\blacktriangleright$ The least significant byte (for words) must always be sent first, and then the most significant byte. The least significant word (for double words) must always be sent first, and then the most significant word.
- -**One** task or **one** response only refers to **one** parameter value.
- $\triangleright$  The slave sends a response to a parameter task only when the data is available from the base MICROMASTER411 inverter. In standard operation, this takes approximately 50 milliseconds.
- > The master may only issue a new parameter task after a response has been received regarding an issued parameter task.
- > The master identifies the response to an issued task:
- > evaluation of the response ID (refer to Table 3-2)
- > evaluation of the parameter No. PNU
- > if required by evaluating the parameter value PWE.

# **4 Connecting up to DeviceNet**

### **4.1 Installing the DeviceNet option module**

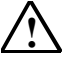

### **Warning**

Make sure that the MICROMASTER 411/COMBIMASTER 411 inverter is isolated from the electrical supply before you install or remove the DeviceNet option module.

### **Cautions**

Do not knock out cable gland blanking plates unless inverter 'electronics' (Filter & I/O boards) have been removed!

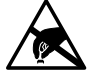

**!**

The inverter and DeviceNet module electronics contain static sensitive devices therefore precautions must be taken against electrostatic discharge (ESD) when handling the separated inverter assembly. These include not touching the internal surfaces of the inverter and ensuring that personnel are earthed while handling the unit. The terminal housing, including Filter and I/O modules, contain no sensitive components and therefore no special handling precautions are required when separated.

### **4.1.1 List of Accessories**

A list of the accessories provided with the DeviceNet Communications Module is given in Table 4-1 below.

Table 4-1 List of Accessories

- 1. 1-off U-clamp (for earth connection) 5. 1-off Communication Link Cable
- 2. 1-off Option Gland Fixing Plate 6. 1-off Comms Link Connector
- 
- Retention Clip.
- 3. 2-off O-ring Sealing Gasket 7. 1-off Option Gland fixing Plate with Earth Lead
- 4. 4-off M4 x 20 Screws 8. 5-off M4 x 10 Screws

### **4.1.2 Preparation of Inverter Terminal Housing**

To mount the DeviceNet options module on the inverter body the following procedure should be performed:

1. If the Inverter has already been fitted unscrew the four crosshead captive screws (1) on the inverter cover (as shown Figure 4-1).

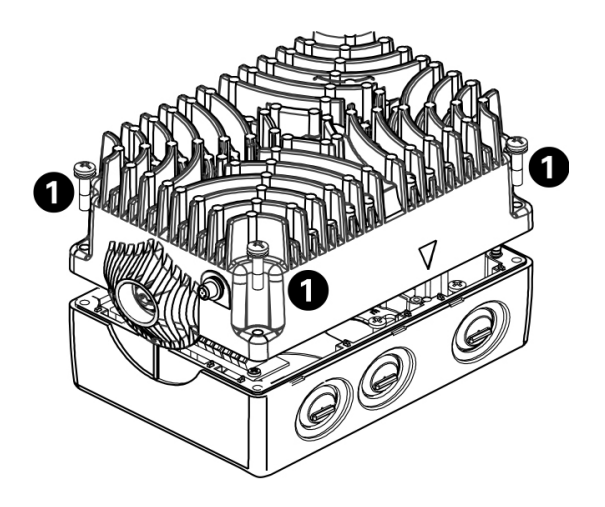

Figure 4-1 Removing Inverter cover

- 2. Remove inverter top cover.
- 3. Remove the I/O Board (2) (as shown in Figure 4-2).
- 4. Remove the Filter Board (1) (as shown in Figure 4-2).

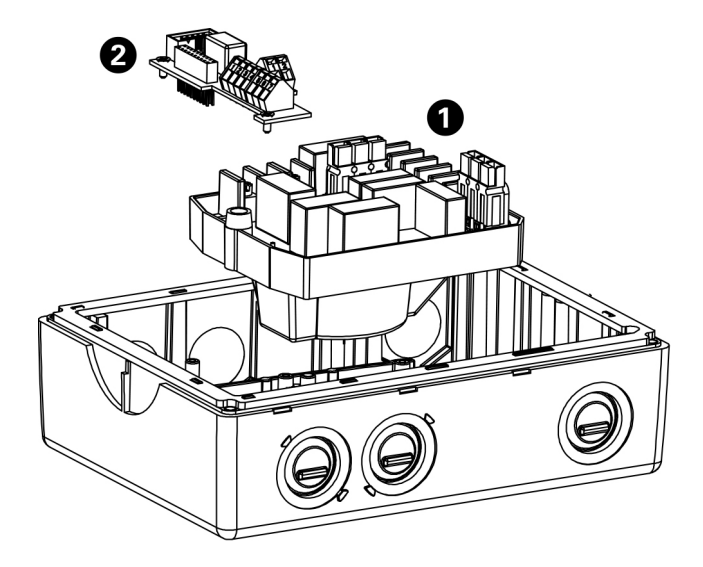

Figure 4-2 Removing the Filter and I/O Boards

5. Using a hammer and a flat-head screwdriver (as shown in Figure 4-3 on page 35) strike the gland plate or "knockout".

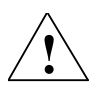

### **Warning**

The DeviceNet module **MUST** be mounted on the inverter on the opposite side to the Rating Label.

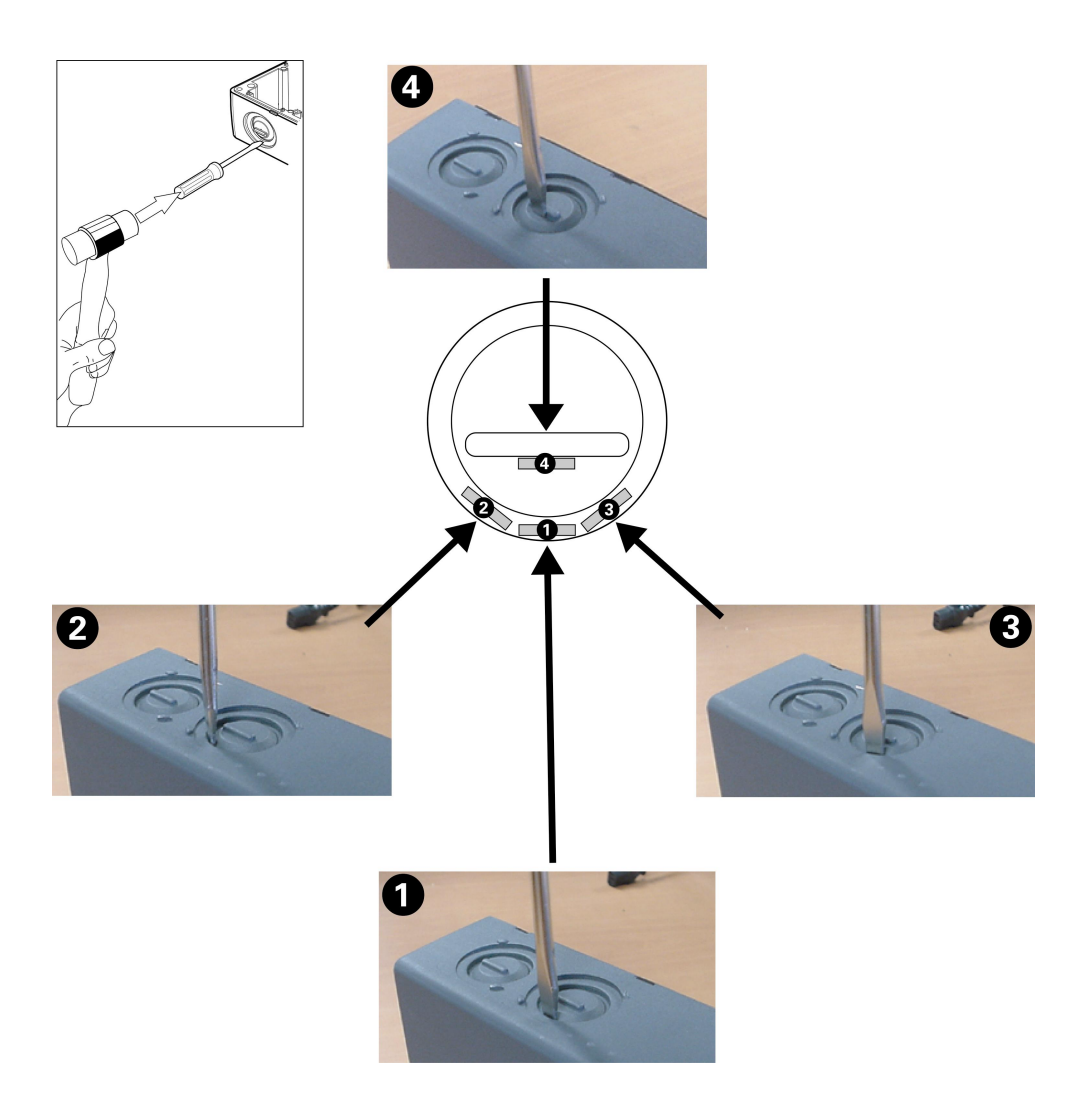

Figure 4-3 Gland Plate or "knockout" Removal

- 6. Remove any sharp edges/burrs/swarf in the knockouts and terminal housing.
- 7. Slide the fixing plates into the slots provided immediately behind the gland access holes (as shown in Figure 4-4 on page 36).

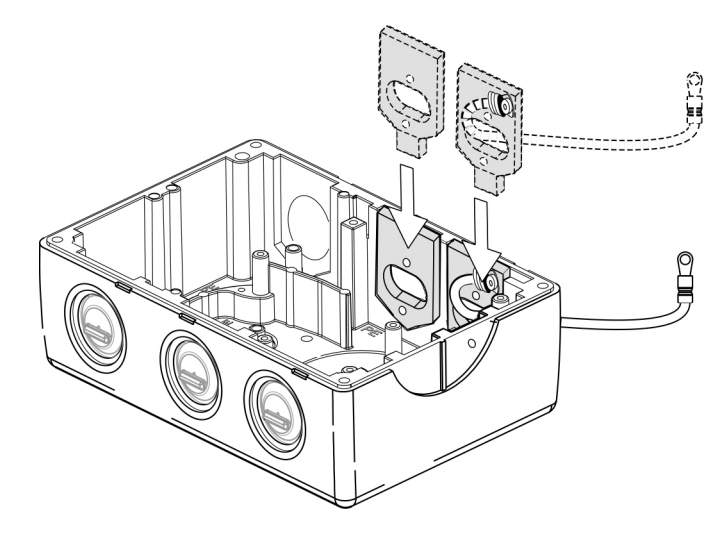

Figure 4-4 Fitting Gland Fixing Plates

- 8. Ensure that the earth lead is fed back through the fixing plate.
- 9. Fix the O-ring gaskets to the inverter housing (as shown in Figure 4-6 on page 9).
- 10. Feed the earth lead into the DeviceNet Module housing.
- 11. Replace the Filter Module.

### **4.1.3 DeviceNet Option Module Installation**

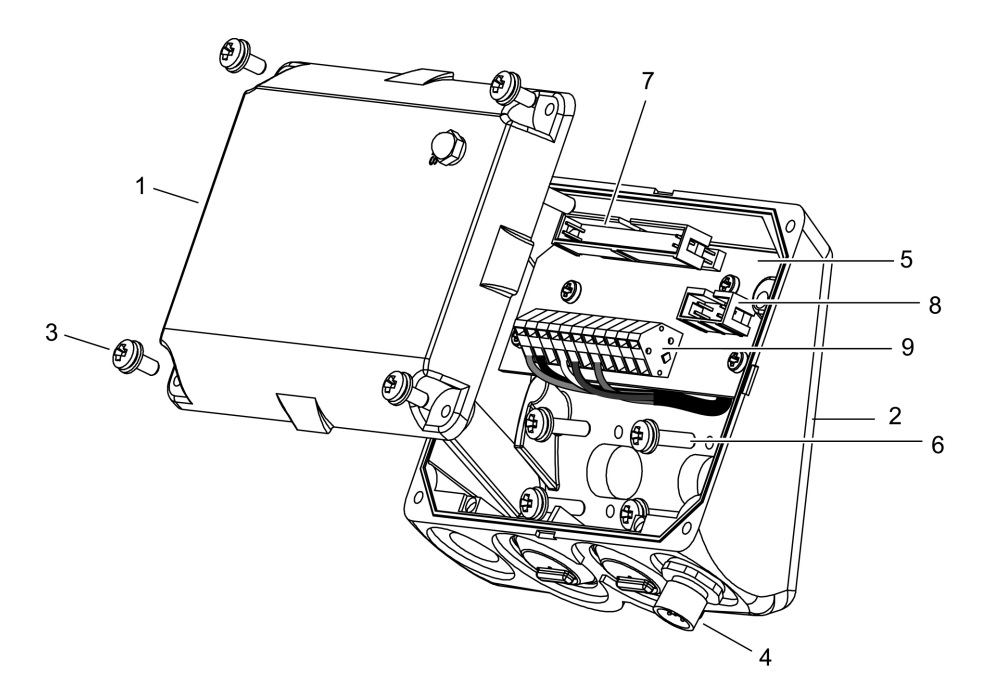

Figure 4-5 DeviceNet Module Layout

With the fixing plates inserted it is now possible to mount the DeviceNet module by carrying out the following procedure:

1. Unscrew the four cover retaining screws (3) (see Figure 4-5).

- 2. Carefully detach the module cover from the base (2).
- 3. Insert the O ring sealing gaskets (see Figure 4-6). Gaskets should be placed in position adhesive-side to the inverter.

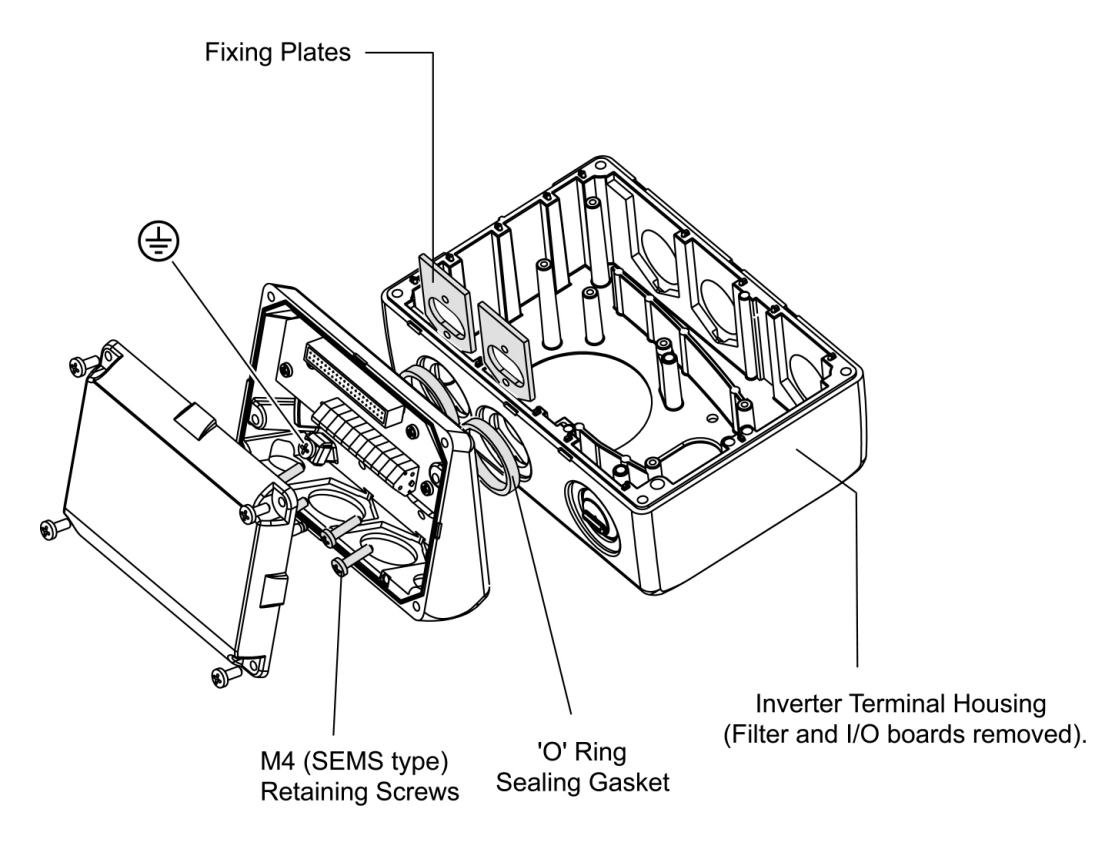

Figure 4-6 DeviceNet Module Fixing to Inverter

- 4. Align the Options case with the Fixing plates (See Figure 4-6).
- 5. Fasten the Options module base to the fixing plates using the retaining screws (6) (see Figure 4-5).
- 6. Feed the supplied comms link cable between the DeviceNet comms socket (8) (see Figure 4-5) and the corresponding comms socket on the inverter I/O board (see Figure 4-7).

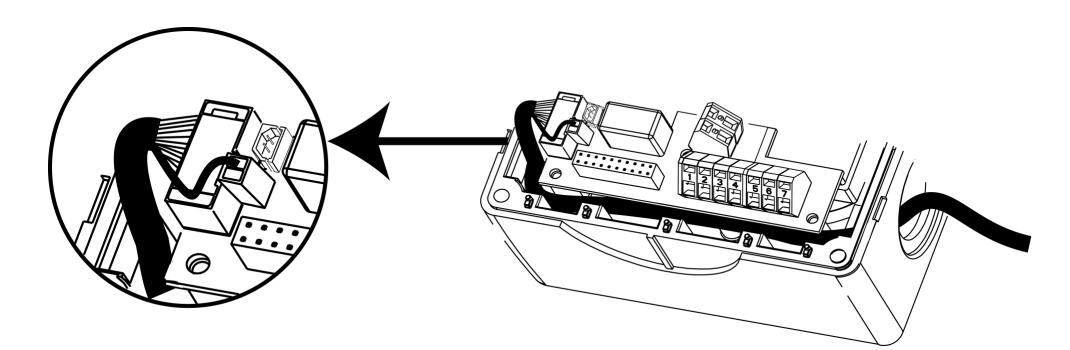

Figure 4-7 Fitting the Communications Cable

- 7. Terminate the comms link cable screening lead on the Inverter I/O board (see Figure 4-7).
- 8. Replace I/O board.
- 9. Apply the retention clip across the comms link cable connector within the inverter.
- 10. Using the U-clamp and screw, connect the earth lead (attached to the fixing plate) to the earth stud (shown as  $\bigoplus$  in Figure 4-6) within the module housing.
- 11. Ensure that the Termination DIP switch is in the OFF position.
- 12. When the Options module has been correctly installed bring the two DeviceNet halves together.
- 13. Align the corresponding sub-assemblies so that the opposing sections of the in-line pcb connector (7) mate (see Figure 4-5).
- 14. Apply a gentle pressure until the lid (1) is firmly closed.
- 15. Secure the lid via retaining screws (3) at each corner.

Table 4-2 Torque Values

| <b>Thread</b>  | <b>Retention Screw</b>      | <b>Torque Value</b> |          |  |
|----------------|-----------------------------|---------------------|----------|--|
| <b>Size</b>    |                             | Nm                  | [Ibf.in] |  |
| M <sub>3</sub> | Filter and I/O board screw. | 0.8                 | 7.0      |  |
| M4             | CSB Inverter Cover Screw.   | 1.2                 | 10.6     |  |
|                | CSB & C Module Fixing.      |                     |          |  |
|                | Cover Retaining Screw.      |                     |          |  |
| M <sub>5</sub> | CSC Inverter Cover screws.  | 2.4                 | 21.3     |  |

### **4.1.4 Assignment of plug-in connector**

The DNM option module uses a 5-pin Micro Connector to provide the physical connection to the bus. Refer to Table 4-3 on page 39.

|                         | $\mathfrak{S}$<br>4<br>5<br>2 |                                                           |                                          |                                |  |  |
|-------------------------|-------------------------------|-----------------------------------------------------------|------------------------------------------|--------------------------------|--|--|
| <b>Connector</b><br>Pin | <b>Function</b>               | <b>DeviceNet</b><br><b>Standard Wire</b><br><b>Colors</b> | Internal<br><b>Module Wire</b><br>colors | <b>Internal Housing</b><br>Pin |  |  |
| 1                       | Shield                        | Bare                                                      | Brown                                    | 5                              |  |  |
| $\overline{2}$          | V+                            | Red                                                       | White                                    | 4                              |  |  |
| 3                       | V-                            | <b>Black</b>                                              | Blue                                     | 7                              |  |  |
| $\overline{4}$          | CAN+                          | White                                                     | <b>Black</b>                             | $\overline{2}$                 |  |  |
| 5                       | CAN-                          | Blue                                                      | Gray                                     | 1                              |  |  |

Table 4-3 PIN Assignment for DeviceNet Connector

Cable meeting DeviceNet specifications must be used.

Thin cable: Belden 3084A

Thick cable: Belden 3082A or 3083A or 3085A

Relation of DeviceNet Data Rate and Cable Distances:

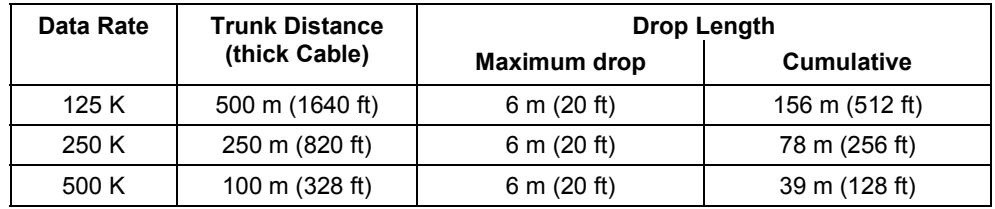

#### **NOTE**

Thin cable may be used as trunk. Maximum distance is 100 meters (328 feet) for any baud rate.

### **Ground Connection**

Grounding of the DeviceNet bus is described in the DeviceNet specification. The specification follows:

"DeviceNet should be grounded at ONE location. Grounding at more then one location may produce ground loops, while not grounding the network will increase sensitivity to ESD and outside noise sources. The single grounding location should be at a power tap. Sealed DeviceNet power taps are designed to accommodate grounding. Grounding near the physical center of the network is also desired."

"The trunk drain/shield should be attached to the power supply ground or V- with a copper conductor that is either solid, stranded, or braided. Use a 1" copper braid or a #8 AWG wire that is less than 3 meters/10 feet in length. This should then be attached to a good earth or building ground (such as an 8 foot stake driven into the ground, attached to building iron or to the cold water plumbing)."

"If the network is already grounded, do NOT connect the grounding terminal of the tap or ground of the supply to earth. If more than one supply is on the network, then connect the drain wire/shield at ONE supply only, preferably near the physical center of the network."

### **DeviceNet Power Supply and Power Tap**

Powering of the DeviceNet bus is described in the DeviceNet specification. A DeviceNet power tap should be used to protect the network, The general power supply specification follows:

- $\blacktriangleright$ +24 V DC
- > Ability to support linear and switching regulators
- $\triangleright$  Tolerance of: +24 V DC  $\pm$  1 % and current capability of 0 16 amps (single and multiple supply applications)
- $\blacktriangleright$ Supply outputs must be isolated from the AC line and chassis

### **DNM Power Requirements**

Each DNM draws a maximum of 80 milliampere worst case (at 11 V DC) from the DeviceNet power supply.

The DNM is technically called an "isolated node with transceiver powered by the network". The transceiver and half of the optocouplers are powered by the DeviceNet network. But the rest of the node is powered by the AC line through the drive.

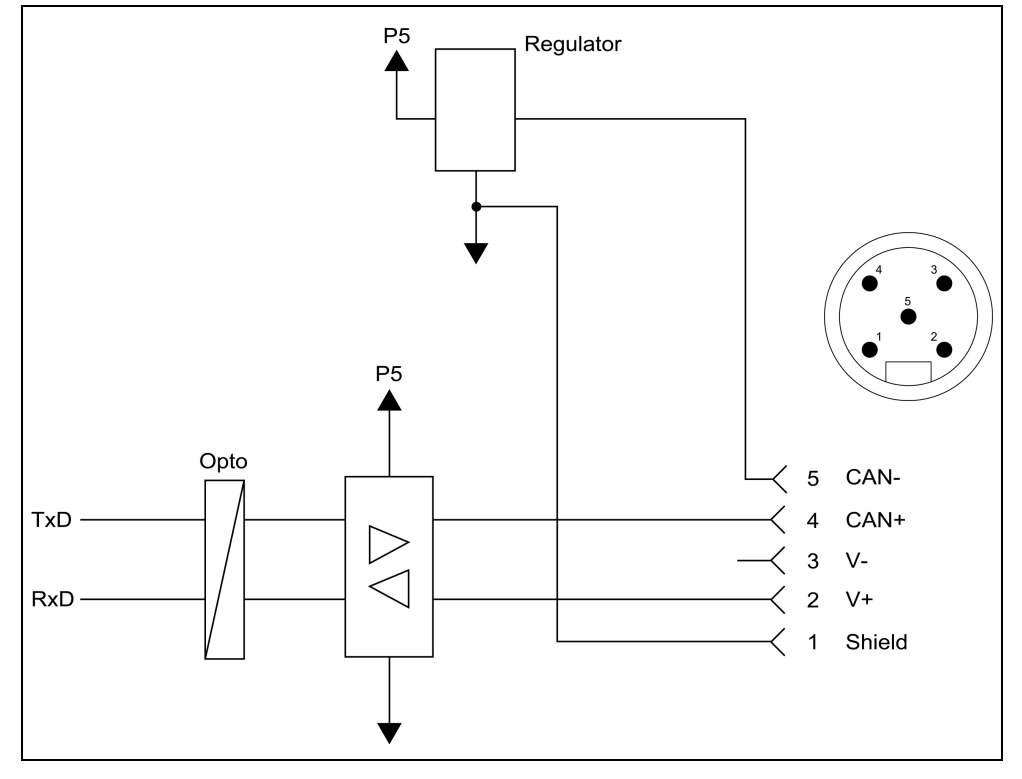

### **Approximate DeviceNet Bus Interface Circuit**

Figure 4-8 DeviceNet Bus Interface Circuit

# **5 Starting up the DeviceNet Module**

### **NOTE**

Before the converter with connected DeviceNet board is switched on, you should plug either the standard display panel (SDP), a basic operator panel (BOP) or an 'Advanced Operator Panel' (AOP) into the top portion of the DeviceNet board. The DeviceNet optional board may only be installed when the converter power supply is disconnected.

The following parameters must be set to start up the DeviceNet optional board:

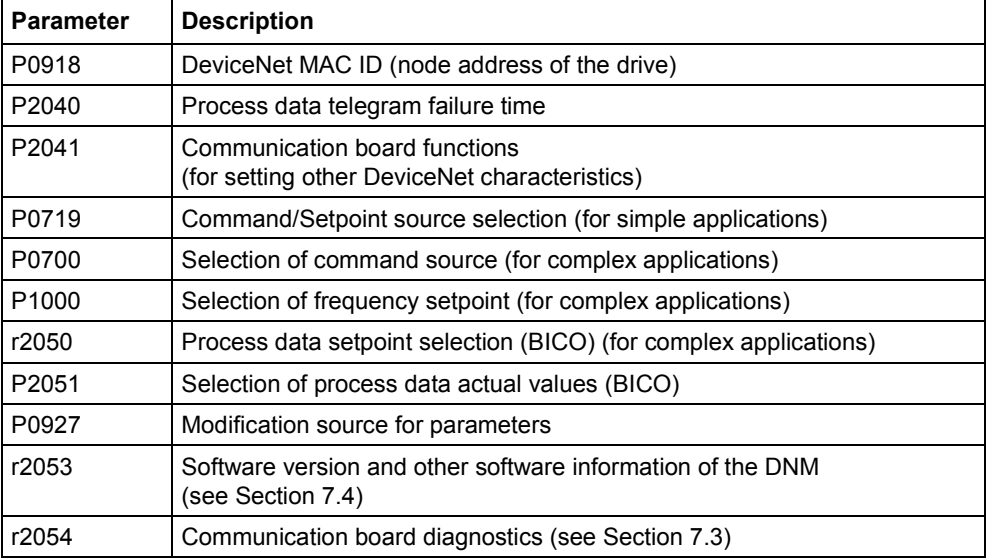

#### **Important NOTE**

Parameter settings directly affecting DeviceNet (P0918 and P2041) do not take effect until the converter has been restarted cold again. This cold restart must be initiated by switching the power off and then on again.

### **5.1 Parameter "P0918" (DeviceNet MAC ID) Node Address of the drive**

Sets the DeviceNet MAC ID for the DNM and has a range of 0 to 63. The default value of P0918 is 3.

### **5.2 Parameter "P2040", telegram failure time (process data monitoring)**

Parameter "P2040" is set to determine whether poll I/O control/setpoint transmission via DeviceNet should be monitored by the converter.

- $\blacktriangleright$ "P2040" = 0 means: No monitoring
- $\blacktriangleright$ "P2040" > 0 means: The value of "P2040" is the telegram failure time in milliseconds. (The default setting of the parameter is a value of >0!)

Fault 007 is activated if no new setpoints are received by the DeviceNet optional board within the telegram failure period. Also refer to alarm A700 in section 7.1 which describes the DeviceNet idle condition which will not result in fault 007 because there is still communication with the DeviceNet master.

When the DeviceNet optional board is in operation, parameter "P2040" should be set to a value of  $> 0$ .

### **5.3 Parameter "P2041" (communication board functions)**

Indexed parameter P2041 is required to complete the setup of the DeviceNet module. For most applications, the defaults may be adequate (value = 0). The following table shows the setting options.

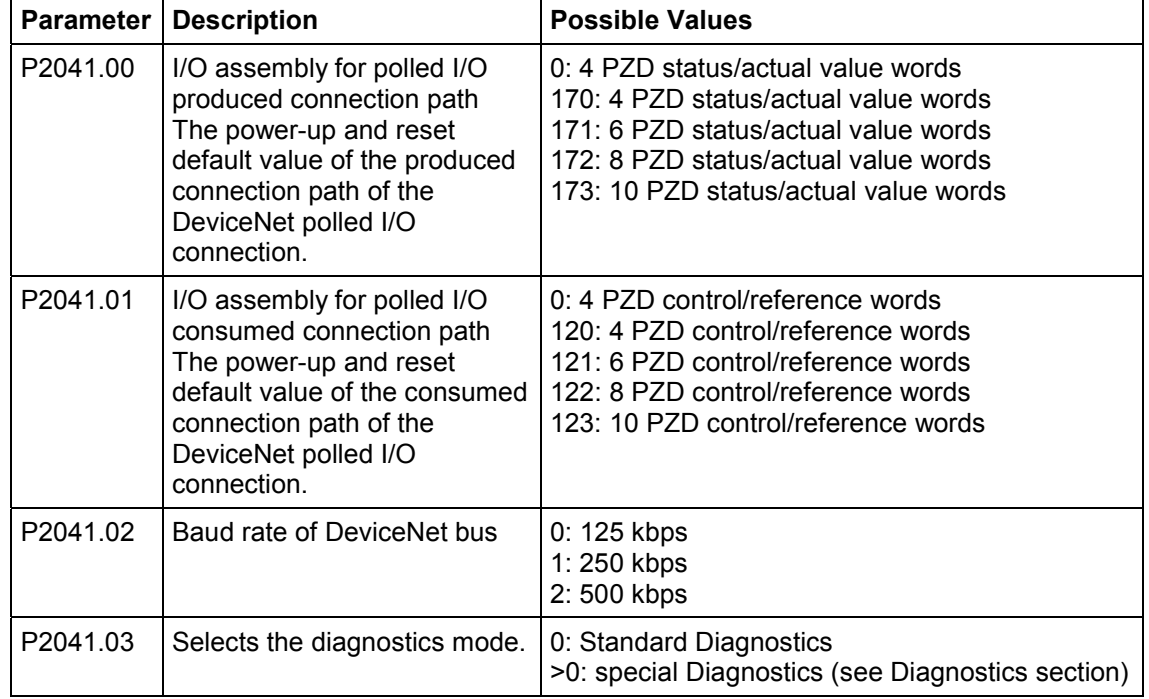

Table 5-1 Communication board functions

### **5.4 Process Data Assignment**

The I/O data received (consumed) from the DeviceNet master is placed in a special data area in the MICROMASTER 4. For flexibility, the use of this incoming I/O data must be assigned – for example, the second word could be used as the motor frequency reference. The MICROMASTER 4 allows 2 different methods for this assignment – parameter P0719 for a simple, but limited assignment, and P0700 and P1000 for a more flexible assignment.

In a similar manner and again for flexibility, the I/O data transmitted (produced) back to the DeviceNet master originates in another special outgoing data area in the MICROMASTER 4. Each outgoing I/O data word (16 bits) must be assigned to internal status words and actual value words already available in the MICROMASTER 4. For example, the second word sent back to the DeviceNet master could contain the actual motor frequency. Indexed parameter P2051 is used for this selection.

### **NOTE**

Some of the examples show only 4 PZD words which is the maximum capability of the MICROMASTER 420. Other models of the MICROMASTER 4 family will have a larger capability. The DNM has the capability of handling up to 10 PZD words depending on the capability of the attached base MICROMASTER 4.

### **Parameters "P0700" and "P1000"**

The control word and setpoint sources can be selected quickly in parameters P0700 (select command source) and P1000 (select frequency setpoint).

Command source from PROFIBUS: P0700 = 6 Frequency target value from PROFIBUS: P1000 = 6

### **NOTE**

P0719 must be set to 0 when BICO technology is used with "P700" and "P1000".

### **Parameters "r2050" and "P2051" (BICO)**

Much greater flexibility is afforded by the interconnection of process data using binectors/connectors, see description "Use of binectors and connectors" in the MICROMASTER 4 reference manual.

Detailed connection of setpoints and actual values to and from the DeviceNet master through the DeviceNet optional board is parameterized in "r2050" and "P2051".

The following table shows the parameters specific to the DeviceNet optional board relating to the connection of process data:

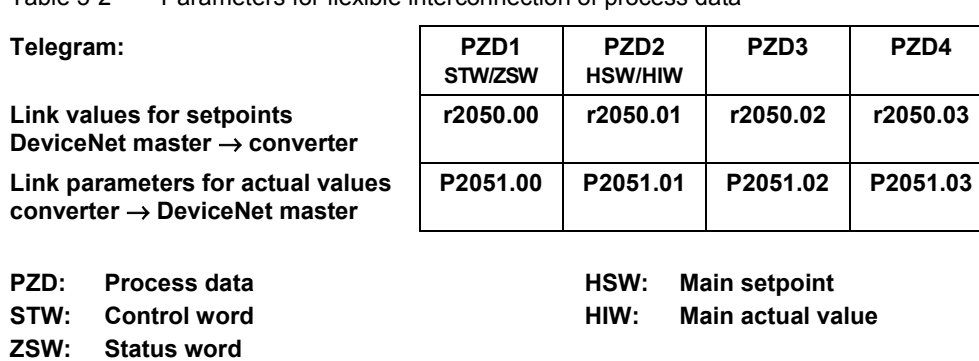

Table 5-2 Parameters for flexible interconnection of process data

### **NOTE**

r2050 also acts as a display parameter by which the setpoints received from the DeviceNet master can be checked. These displays are always in decimal – for example if  $r2050.00 = 1150$ , this would be 047E in hex.

### **5.5 Parameter "P0927", modification source for parameters**

This parameter can be set to define the sources of parameter modifications.

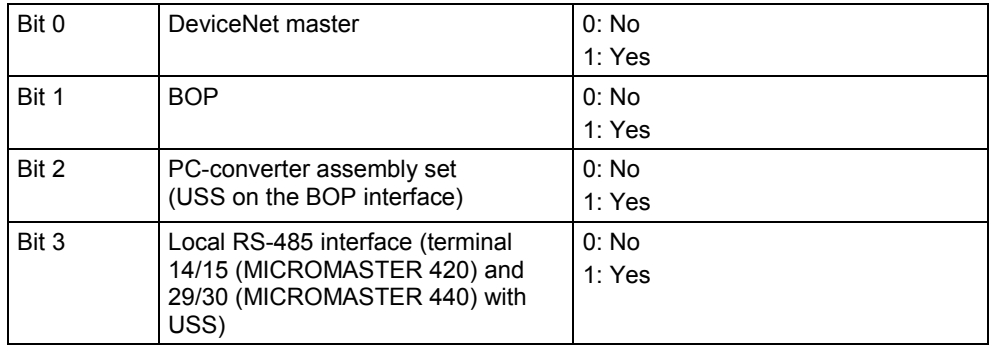

The default setting for all bits is 1, that is parameters can be modified from all sources.

# **6 Information for the DeviceNet Master**

Normally the DeviceNet network is configured by a PC based configuration program. The assignment of slaves to a particular master is performed at this point. In addition the length of I/O data in both directions is assigned.

### **Electronic Data Sheet (EDS)**

The information necessary for the configuration program is contained in a EDS file which is on a floppy disk which is included with the DNM.

### **6.1 Creating an EDS Stub File for the DNM**

If the EDS file is not available, most configuration tools can create a minimal EDS stub file from the following information. Depending on the management software used, portions of this information can be obtained directly from the DNM through DeviceNet communications.

Vendor ID: 145 Vendor Name: Siemens Energy & Automation Device Type: Communications Adaptor Product Code: 2 Product Name: Siemens COMBIMASTER/MICROMASTER 411 Major Revision: (must be obtained from DNM using DeviceNet communications) Minor Revision: (must be obtained from DNM using DeviceNet communications) Catalog Number: MLFB 6SE6401-1DN00-0AA0 Strobed Connection:

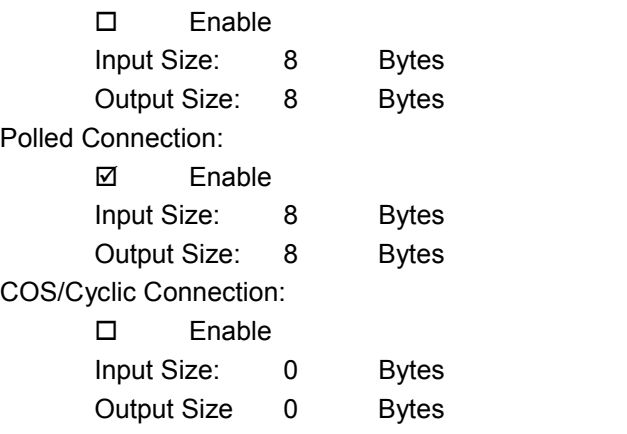

40 character description: DNM - MICROMASTER 4 Communication Board

### **6.2 Using Explicit Messaging with a PLC Scanner**

PKW data is normally not used – since drive commissioning is performed by DriveMonitor/STARTER or other means. If PKW data is not used, this section can be skipped.

The following information should help in using the PKW object to read and change drive parameters.

The explicit message program control feature is used. The Get Attribute Single and Set Attribute Single services are used.

The vendor specific PKW object is used. It is class 100 (64 hex). Only Instance 1 is used. Only attribute 1 is used. The drive parameter number, parameter number index, and parameter value (if required) is included in the data field.

### **6.2.1 Example 1: Read value of parameter r964.002**

The PLC word data is in hex.

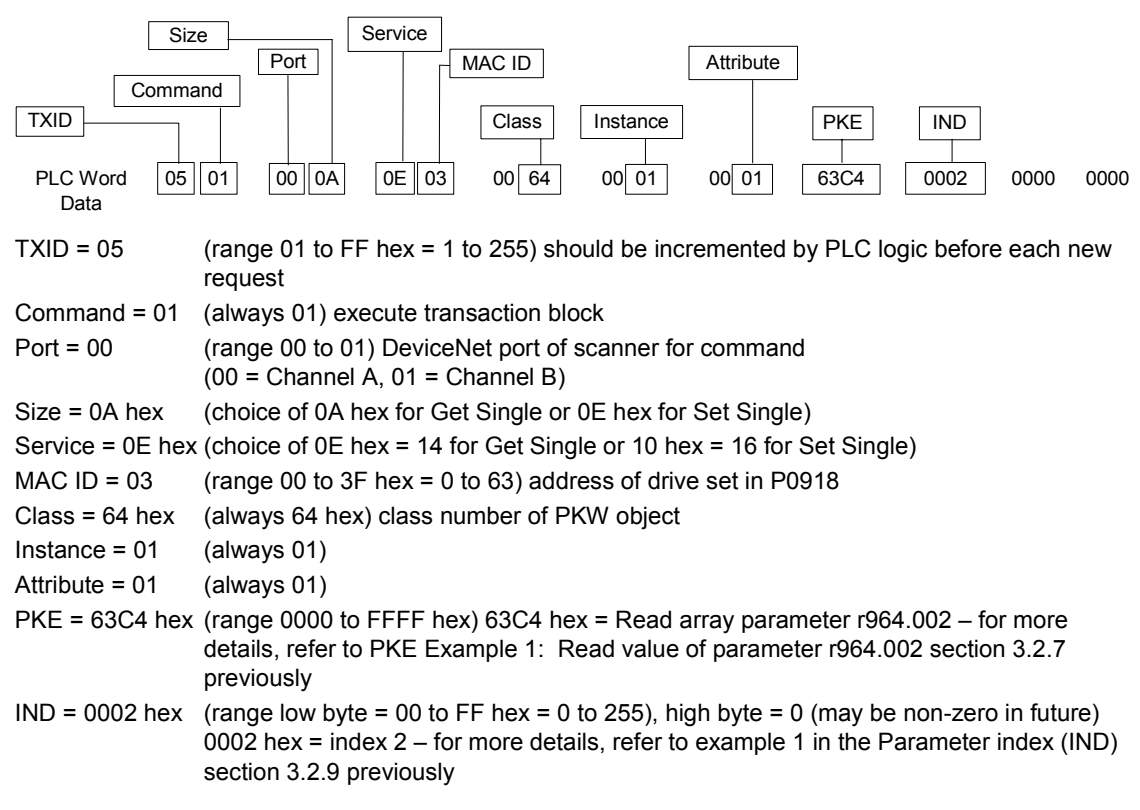

### **Block Transfer Write Data**

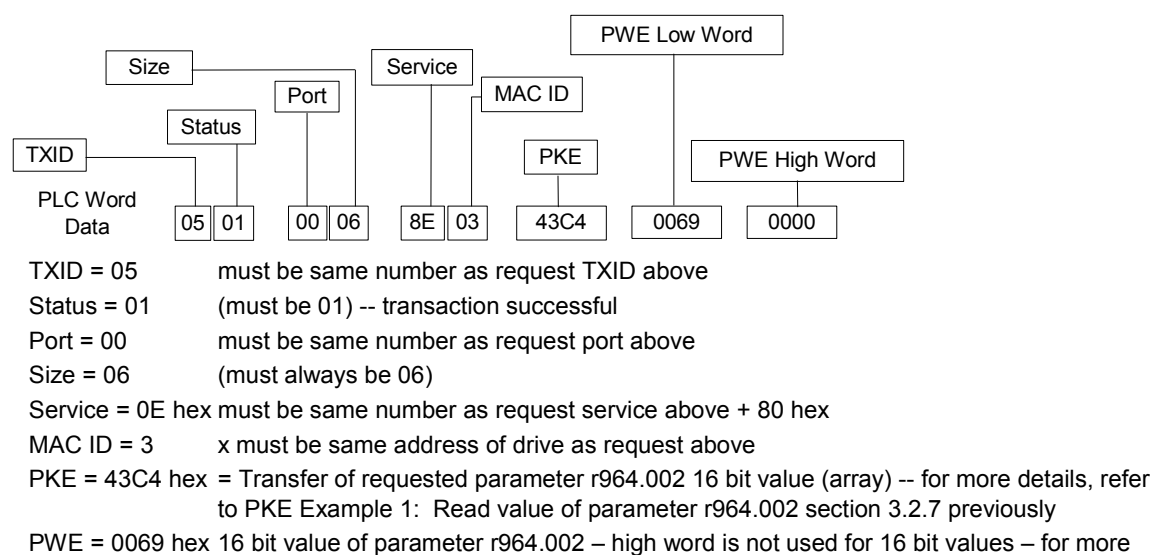

### **Block Transfer Read Data**

### **6.2.2 Example 2: Set value of parameter P1203**

The PLC word data is in hex.

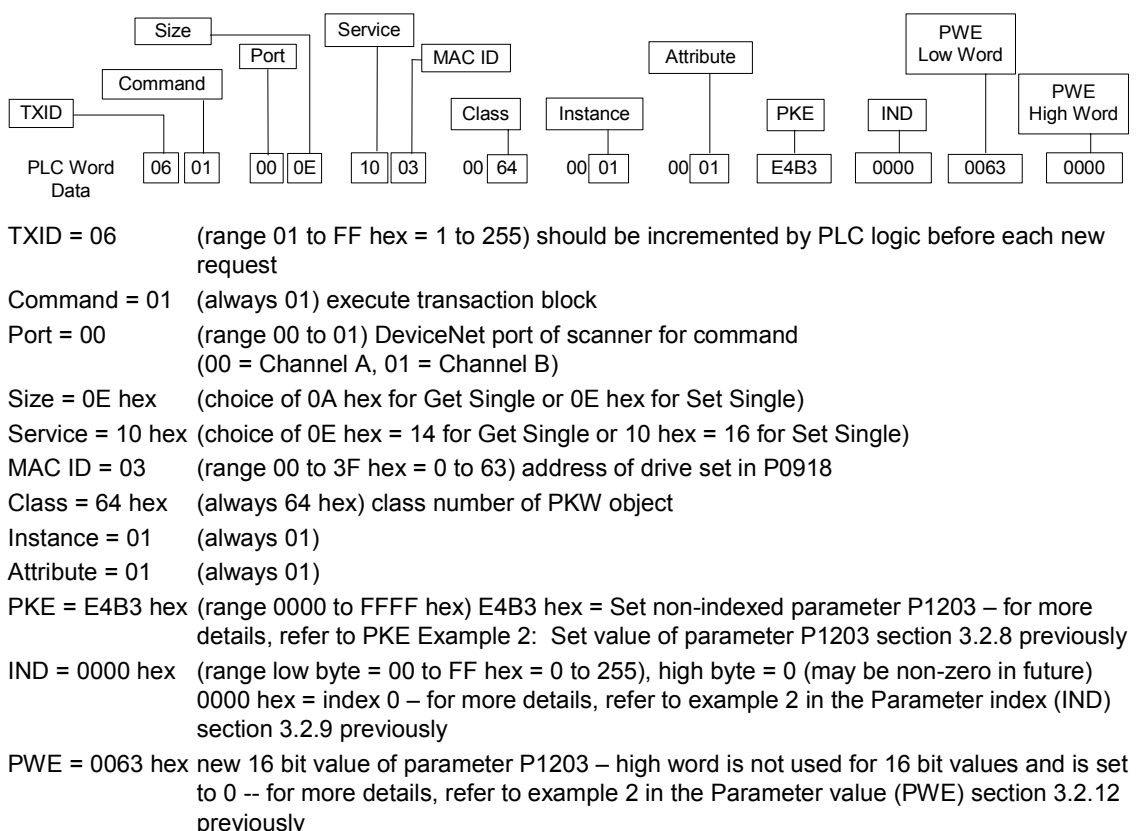

details, refer to example 1 in the Parameter value (PWE) section 3.2.12 previously

### **Block Transfer Write Data**

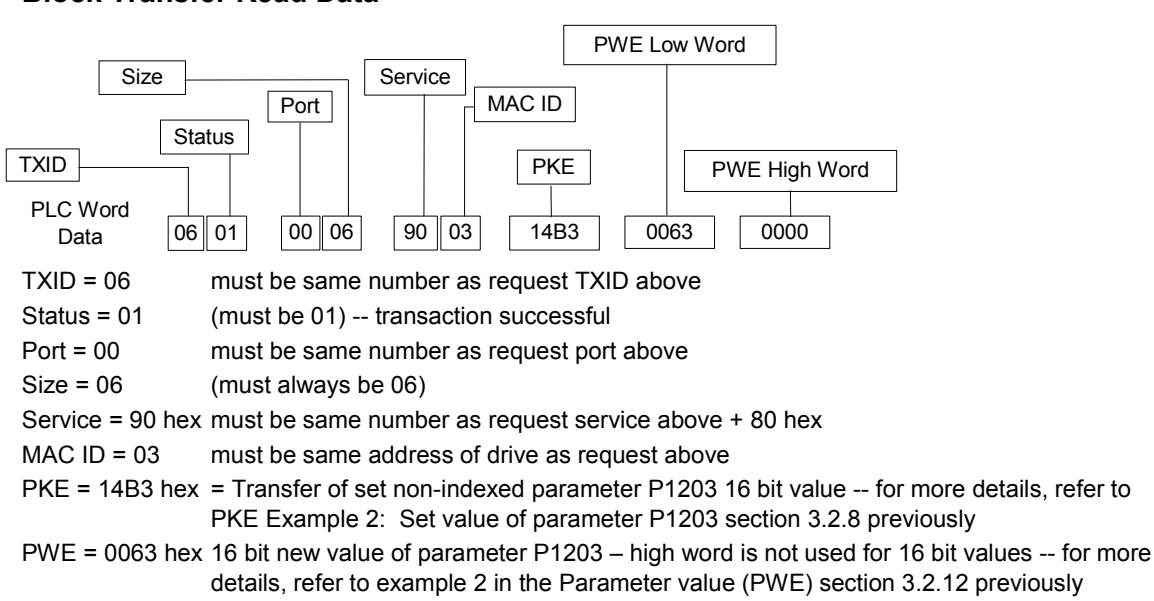

### **Block Transfer Read Data**

# **7 Diagnostics and Troubleshooting**

To aid in troubleshooting, there is a standard DeviceNet Combined Module/Network Status (MNS) LED, specific DNM generated alarms and a diagnostic display parameter.

## **7.1 LED Display**

A two color LED is on the front side of the DeviceNet module. It provides a quick indication of the operating status of the module.

A LED test is performed at power-up. The following sequence is used: Turn LED green for approximately 1 second, then red for approximately 1 second, then off. The following table gives the meaning of the standard DeviceNet Combined Module/Network Status (MNS) LED.

| <b>LED</b>        | DeviceNet Combined Module/Network Status (MNS) Indication                                                                                                    |  |  |  |
|-------------------|----------------------------------------------------------------------------------------------------|--|--|--|
| off               | Device is not on-line.<br>The device has not completed the Dup_MAC_ID test yet.<br>This condition can be caused by:<br>no power to the base drive<br>➤<br>no other device on the DeviceNet network<br>➤<br>no power on the DeviceNet network<br>⋗<br>no firmware loaded into the communication module<br>⋗<br>defective DNM module<br>⋗ |  |  |  |
| flashing<br>green | The device is operating in a normal condition and the device is on-line with<br>no connections in the established state. The device has completed the<br>Dup MAC ID test.<br>This device is not allocated to a master.                                                                                                    |  |  |  |
| solid green       | The device is operating in a normal condition and the device is on-line and<br>with connections in the established state.<br>This device is allocated to a master.                                                                                                    |  |  |  |
| flashing red      | Recoverable fault and/or one or more I/O Connections are in the<br>Timed-Out state.                                                                                                    |  |  |  |
| solid red         | The device has an unrecoverable fault; may need replacing.<br>Failed communication device.<br>The device has detected an error that has rendered it incapable of<br>communicating on the network (Duplicate MAC ID or Bus-off). This<br>condition can be reset only by cycling the power on the drive.                                  |  |  |  |

Table 7-1 LED Display DeviceNet Module

# **7.2 Alarms (Warnings and Faults)**

When warnings and faults occur in the DeviceNet communication, an appropriate alarm or fault number is displayed on the drive.

### **Warnings**

Table 7-2 Warnings Displayed on the Drive

| Alarm-<br>number | <b>Description</b>                                                                                                    |
|------------------|----------------------------------------------------------------------------------------------------|
| A700             | Cause: DeviceNet idle condition warning.<br>A zero length PZD data telegram has been received through the poll I/O<br>message channel. The alarm will be reset when a normal length PZD data<br>telegram is received.<br>Extra Information: The telegram is ignored. Data which was last sent remains<br>valid. Depending on the communication failure monitoring setting (P2040),<br>fault F0070 can be initiated.<br>Remedy: Check the DeviceNet bus master. Some PLCs will send an idle<br>condition when they are put in the "program" mode.                                                                                                    |
| A701             | Cause: CAN error warning<br>Erroneous DeviceNet CAN messages are received or sent and the internal<br>hardware fault counter has exceeded the alarm limit. The CAN hardware chip<br>detects and clears this condition.<br>Extra Information: The erroneous CAN messages are not used. Data which<br>was last sent remains valid. If the erroneous data is process data, depending<br>on the telegram failure monitoring setting (P2040), fault F0070 can be<br>initiated. There is no response in the drive if the PKW Object or other<br>DeviceNet explicit messages are erroneous.<br>Remedy:<br>Check and if required correct parameter P2041.02 (baud rate) for every<br>⋗<br>bus node.<br>Check the cable connection between the bus nodes<br>➤<br>Check the cable shielding. Follow DeviceNet specifications<br>⋗<br>Replace the DNM |

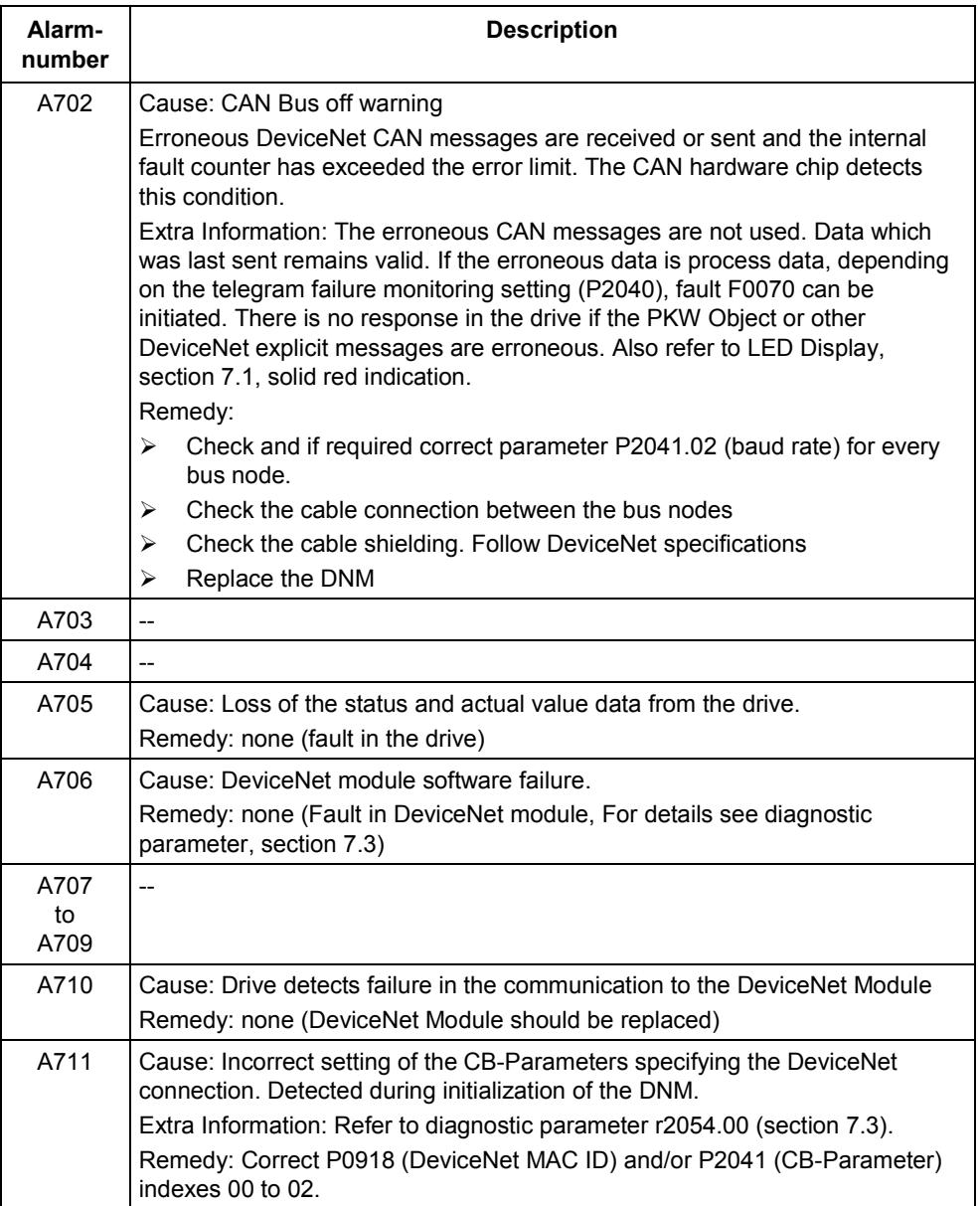

### **Faults**

Table 7-3 Faults Displayed on the Drive

| <b>Fault</b><br>number | <b>Description</b>                                                                                                    |  |  |  |  |  |  |
|------------------------|----------------------------------------------------------------------------------------------------|--|--|--|--|--|--|
| F070                   | Cause: The communication failure monitoring time, set by parameter P2040,<br>has expired. The drive monitors this time. |  |  |  |  |  |  |
|                        | Extra Information: Also refer to alarms A700, A701, A702.                                                               |  |  |  |  |  |  |
|                        | Remedy:                                                                                                    |  |  |  |  |  |  |
|                        | Check if DeviceNet master has stopped or is in "program" mode.<br>⋗                                                     |  |  |  |  |  |  |
|                        | Check the cable connection between the bus nodes                                                                        |  |  |  |  |  |  |
|                        | Check the cable shielding. Follow DeviceNet specifications<br>⋗                                                         |  |  |  |  |  |  |
|                        | Check and if the communication monitoring time has been set too short in<br>parameter P2040.                            |  |  |  |  |  |  |
|                        | Replace the DNM                                                                                                    |  |  |  |  |  |  |

# **7.3 Diagnostic Parameter**

Diagnostic details are displayed in indexed parameter r2054. The content of the diagnostic parameter is dependent on the selection of the diagnostics mode (see communication board parameter P2041.03).

### **Standard Diagnostics**

 $P2041.03 = 0$ 

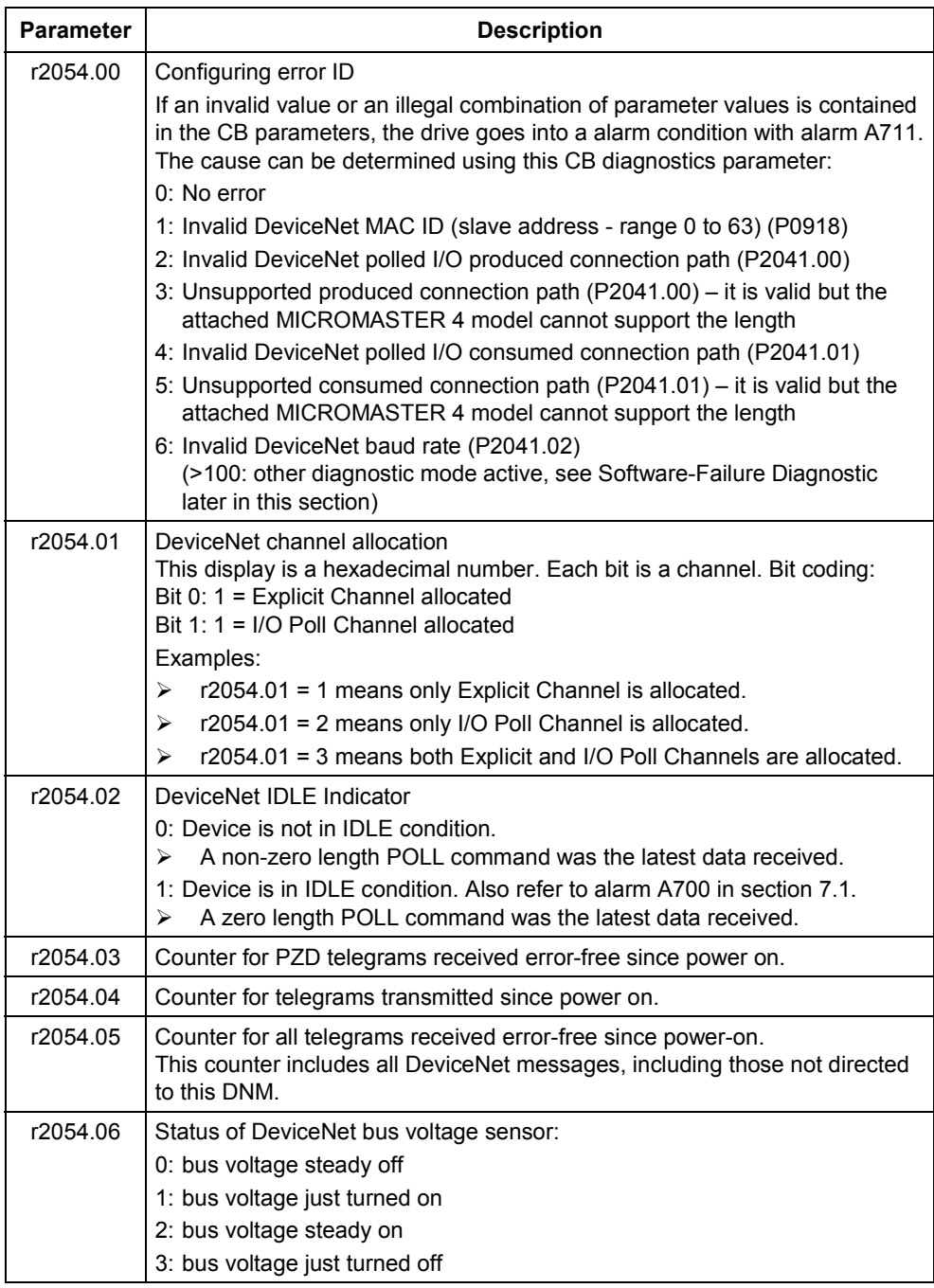

# **7.4 Software Version and Information**

Software version and other software information for the communication module is displayed in indexed parameter r2053.

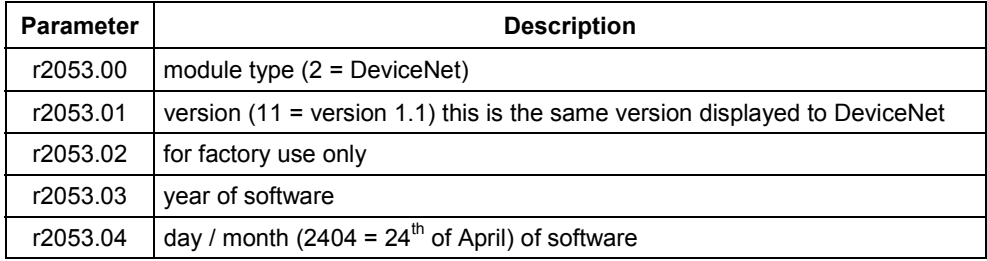

# **8 Appendix**

# **8.1 Technical Data**

### Table 8-1 Technical data

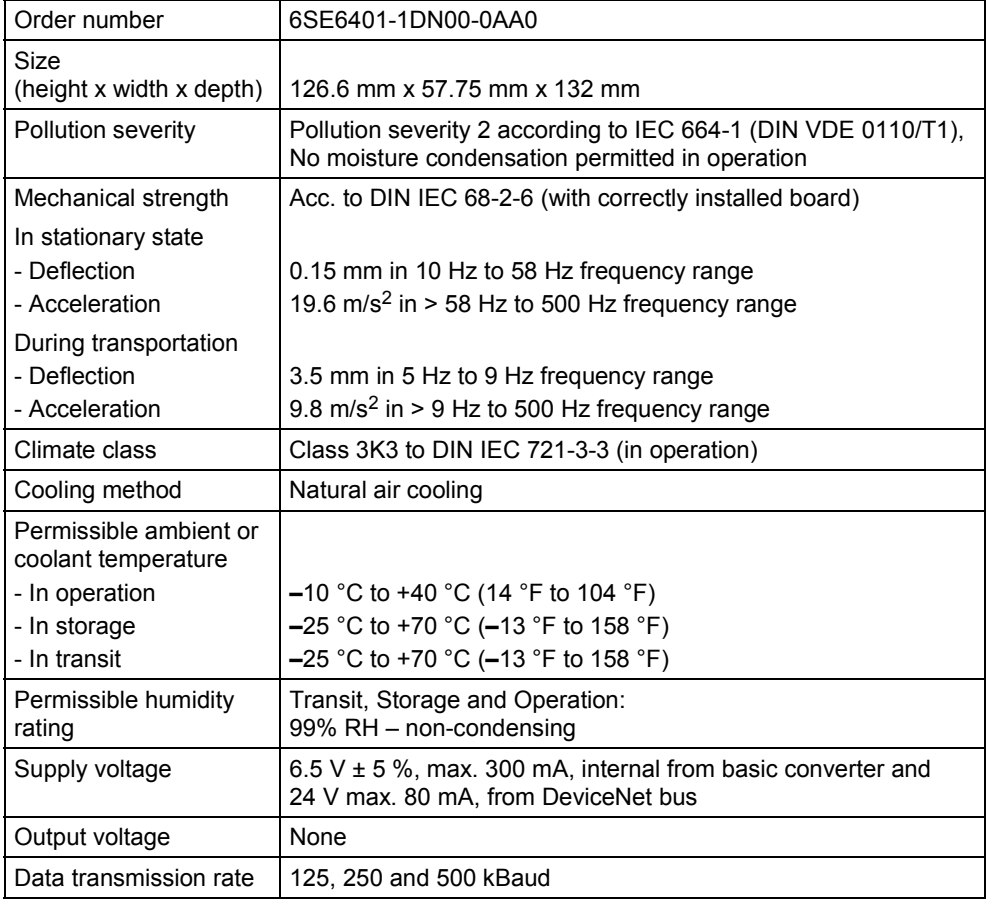

## **8.2 EMC Information**

The board complies with the following standards governing radio emissions and interference immunity:

- $\blacktriangleright$ Radio emissions in accordance with EN55011 1991 Class A
- $\blacktriangleright$ Interference immunity in accordance with IEC 801-3 and EN61000-4-3

# **Suggestions and/or Corrections**

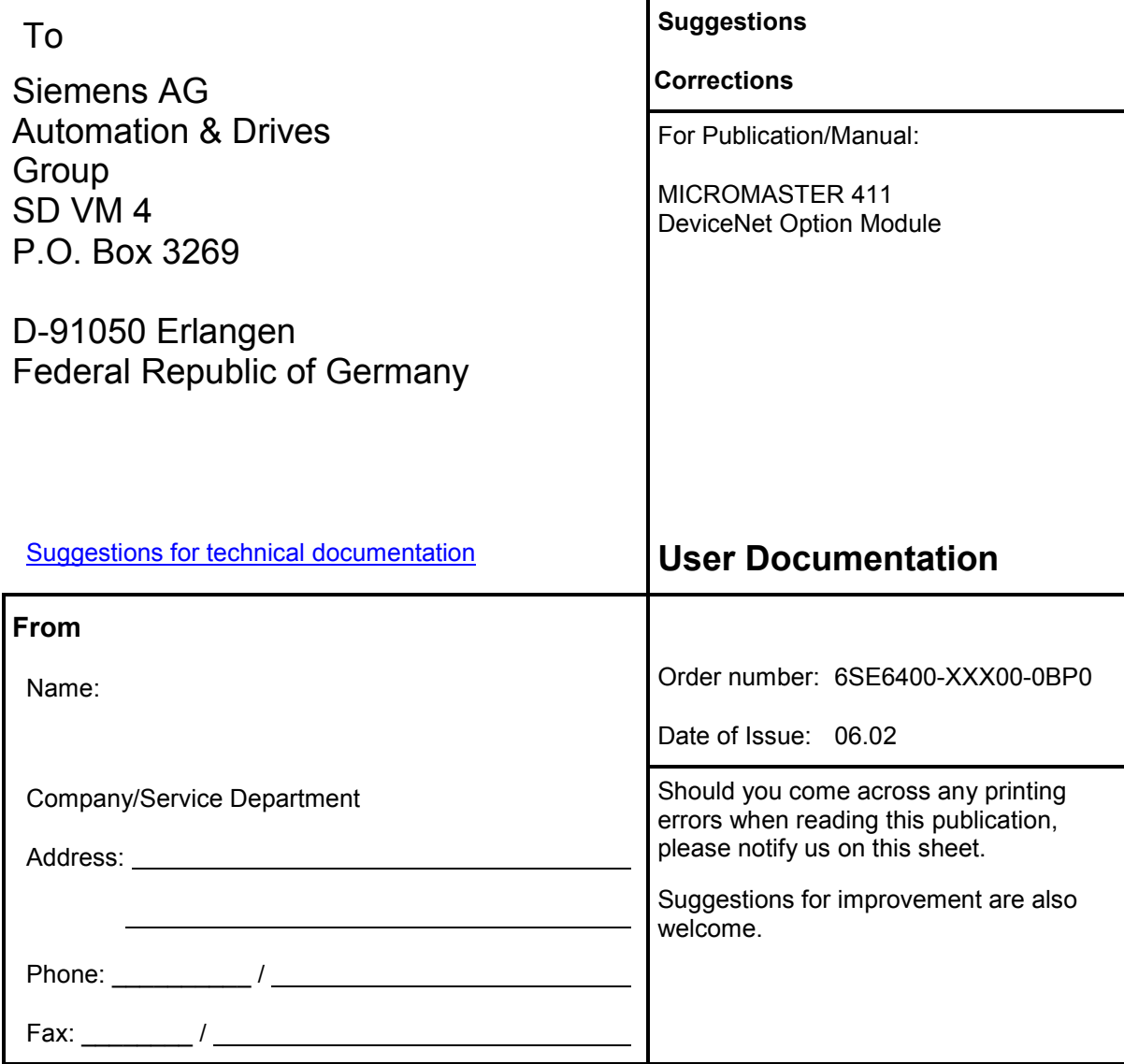

Siemens AG Automation and Drives Group (A&D) Standard Drives (SD) Division Postfach 3269, D-91050 Erlangen Federal Republic of Germany

Siemens Aktiengesellschaft

© Siemens AG, 2002 Subject to change without prior notice

Operating Instructions Printed in the Federal Republic of Germany

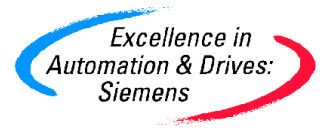